# HP Select Federation

For the Windows® and Linux operating systems

Software Version: 7.01

Quick Start Guide

Document Release Date: March 2008 Software Release Date: March 2008

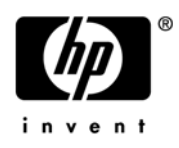

### Legal Notices

#### **Warranty**

The only warranties for HP products and services are set forth in the express warranty statements accompanying such products and services. Nothing herein should be construed as constituting an additional warranty. HP shall not be liable for technical or editorial errors or omissions contained herein.

The information contained herein is subject to change without notice.

#### Restricted Rights Legend

Confidential computer software. Valid license from HP required for possession, use or copying. Consistent with FAR 12.211 and 12.212, Commercial Computer Software, Computer Software Documentation, and Technical Data for Commercial Items are licensed to the U.S. Government under vendor's standard commercial license.

#### Copyright Notices

© Copyright 2002-2008 Hewlett-Packard Development Company, L.P.

HP Select Federation includes software developed by third parties. The software in Select Federation includes:

- Apache Derby, Apache Xalan Library, Apache Xerces Library, and Apache XML Dsig Library.
- Software developed by the Waveset Technologies, Inc. (www.waveset.com).
- Software developed by the University Corporation for Advanced Internet Development <http:// www.ucaid.edu>Internet2 Project.

#### Trademark Notices

- Java<sup>™</sup> and all Java based trademarks and logos are trademarks or registered trademarks of Sun Microsystems, Inc. in the U.S. and other countries.
- Microsoft®, Windows®, and Windows XP® are U.S. registered trademarks of Microsoft Corporation.
- Oracle® is a registered trademark of Oracle Corporation. Various product and service names referenced herein may be trademarks of Oracle Corporation.
- UNIX® is a registered trademark of The OpenGroup.

### <span id="page-2-0"></span>Documentation Updates

This manual's title page contains the following identifying information:

- Software Version number, which indicates the software version
- Document Release Date, which changes each time the document is updated
- Software Release Date, which indicates the release date of this version of the software

To check for recent updates, or to verify that you are using the most recent edition of a document, go to:

#### **[http://h20230.www2.hp.com/selfsolve/manuals](http://h20230.www2.hp.com/selfsolve/manuals )**

You will also receive updated or new editions if you subscribe to the appropriate product support service. Contact your HP sales representative for details.

The following table indicates changes made to this document since the last released edition.

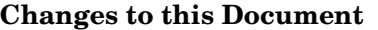

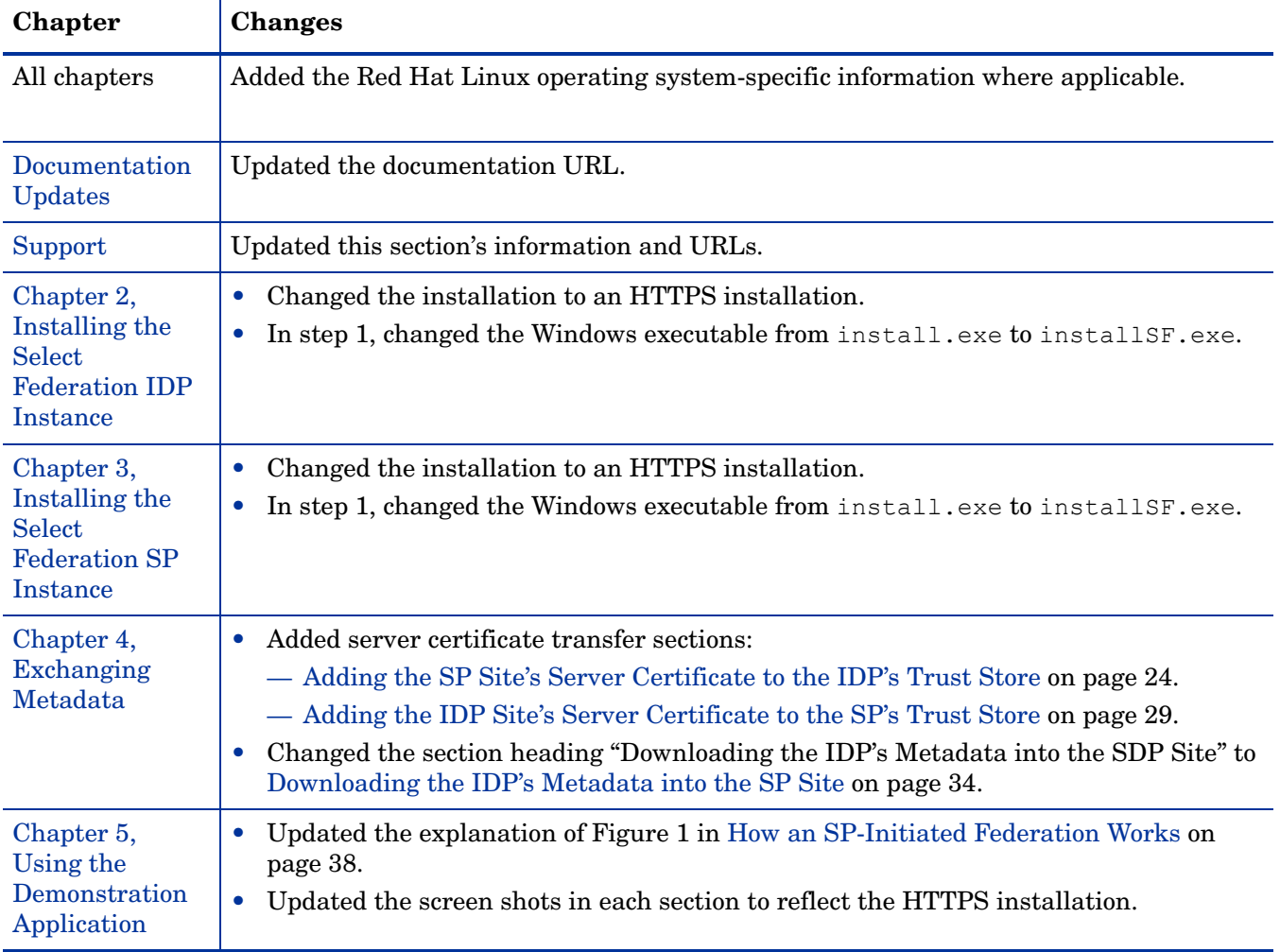

### <span id="page-3-0"></span>Support

You can visit the HP Software Support web site at:

#### **http://www.hp.com/go/hpsoftwaresupport**

HP Software Support Online provides an efficient way to access interactive technical support tools. As a valued support customer, you can benefit by using the support site to:

- Search for knowledge documents of interest
- Submit and track support cases and enhancement requests
- Download software patches
- Manage support contracts
- Look up HP support contacts
- Review information about available services
- Enter into discussions with other software customers
- Research and register for software training

Most of the support areas require that you register as an HP Passport user and sign in. Many also require a support contract.

To find more information about access levels, go to:

#### **http://h20230.www2.hp.com/new\_access\_levels.jsp**

For more information about HP Passport, go to:

#### **http://h20229.www2.hp.com/passport-registration.html**

# Contents

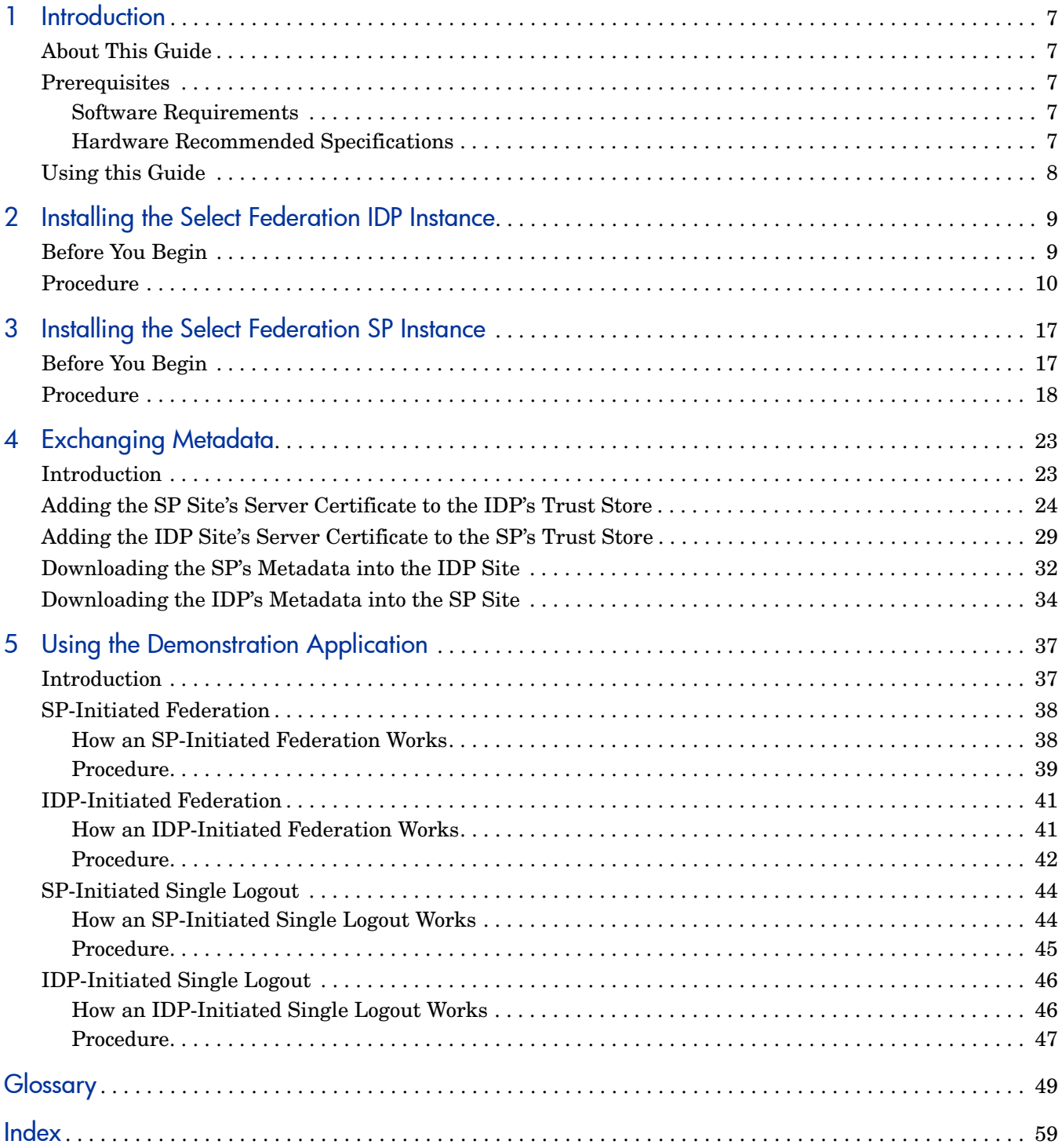

# <span id="page-6-0"></span>1 Introduction

## <span id="page-6-1"></span>About This Guide

<span id="page-6-5"></span>Quick start guide is intended for a quick, easy-to-use demonstration of Select Federation for customers and field personnel. This is not intended to be an introductory guide that explains what federation is or what Select Federation is. It is assumed that you are familiar with federation from a business and high-level technology point of view, is familiar with the terminology used and has read introductory material about Select Federation. This document does not replace the *HP Select Federation Installation Guide* and *HP Select Federation Configuration and Administration Guide*. If you have questions regarding the why's, how's, or would like to learn about the many advanced configuration options of Select Federation please refer to the *HP Select Federation Configuration and Administration Guide* included with the software.

When you deploy Select Federation in your site, you must set the site role. In this guide you will install one Select Federation instance as an Authority Site (IDP) on one machine and a second Select Federation instance as an Application Site (SP) on another machine. Typically, you and your Trusted Partner agree in advance on how to set up the federation. Generally, one site hosts the application, while the other provides the authentication for end users to seamlessly access the application.

## <span id="page-6-7"></span><span id="page-6-2"></span>**Prerequisites**

#### <span id="page-6-3"></span>Software Requirements

<span id="page-6-8"></span>You must have the following software:

- Windows 2003 or Red Hat Linux AS, version 3.0 Update 5 and 4.0
- Select Federation 7.00
- <span id="page-6-6"></span>• LDAP Directory accessible

#### <span id="page-6-4"></span>Hardware Recommended Specifications

Following are the recommended hardware specifications:

- Intel Pentium PCs Processor Speed: 1 GHz
- Memory: 1 GB RAM or higher
- Disk Space: 2 GB disk space

## <span id="page-7-0"></span>Using this Guide

<span id="page-7-1"></span>This guide walks you through the following procedures:

This guide assumes you are installing the IDP and SP instances on separate machines.

- • [Installing the Select Federation IDP Instance](#page-8-0) shows how to install Select Federation as an Authority Site (IDP) on Windows 2003 and Red Hat Linux AS, version 3.0 Update 5 and 4.0 using the Built-in Application Server and database.
- • [Installing the Select Federation SP Instance](#page-16-0)  shows how to install Select Federation as an Application Site (SP) on Windows 2003 and Red Hat Linux AS, version 3.0 Update 5 and 4.0 using the Built-in Application Server and database.
- • [Exchanging Metadata](#page-22-0) shows how to use Select Federation to exchange partner information using the SAML 2.0 protocol.
- • [Using the Demonstration Application](#page-36-0) shows how to use the sf-demo Demo Application that is shipped with Select Federation. The Demo Application demonstrates federated Single Sign-On and other Select Federation capabilities.

Your environment for the purposes of this guide is shown in the following diagram:

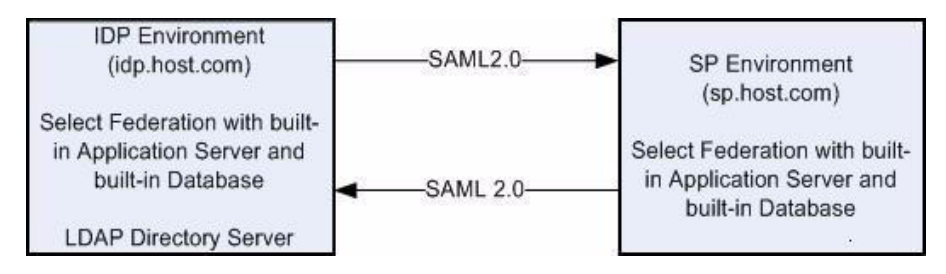

# <span id="page-8-1"></span><span id="page-8-0"></span>2 Installing the Select Federation IDP Instance

This chapter provides instructions for installing the Select Federation IDP instance on the default Built-in Application Server using the Select Federation Derby Built-in database.

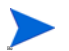

<span id="page-8-3"></span>Be sure you install the IDP instance on a different machine than the SP instance.

## <span id="page-8-2"></span>Before You Begin

Gather the following information:

- Company Name
- Host Name where Select Federation will be run
- Port Number to use for the built-in application server
- LDAP Directory hostname
- LDAP Directory Port
- LDAP Directory Base DN
- LDAP Directory User ID attribute name
- Keystore password

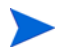

Notes on this data:

- Company Name: This is used to generate certificates and signing keys for Select Federation. This name must be an ASCII text string without special characters.
- Keystore Password: This creates and opens the key file that stores the signing key. The password must be at least 6 characters long.

## <span id="page-9-0"></span>Procedure

<span id="page-9-2"></span><span id="page-9-1"></span>Perform the following steps to install the Select Federation IDP instance.

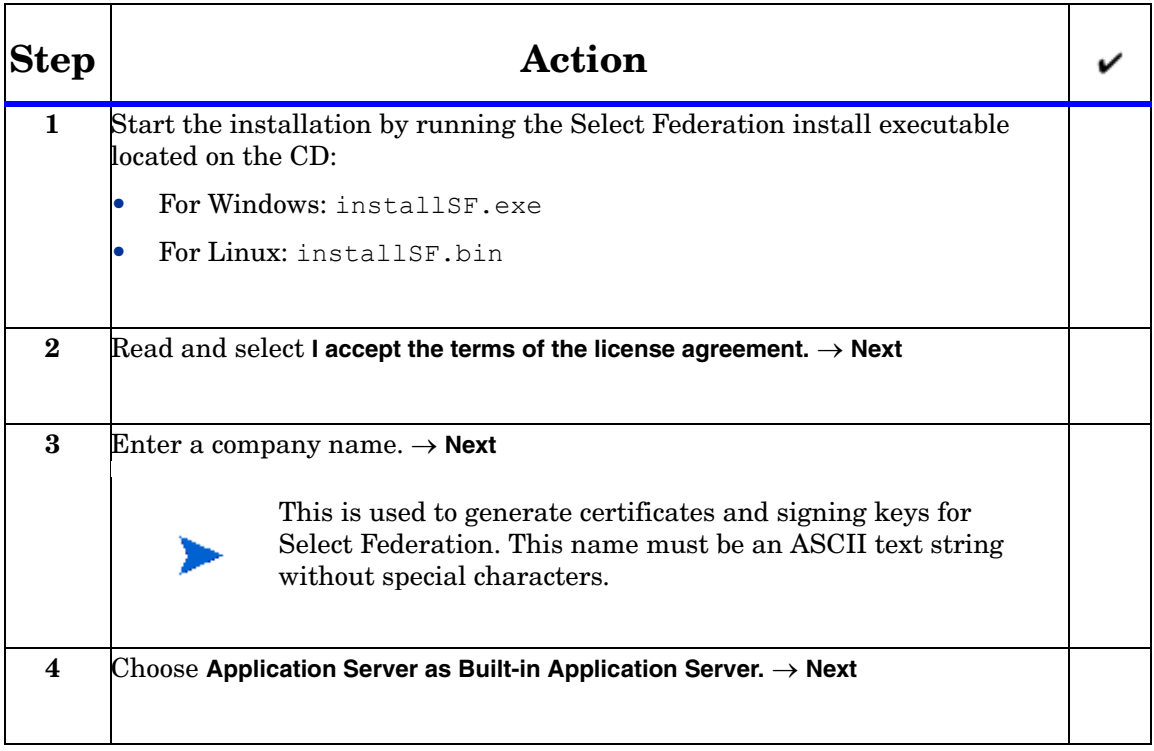

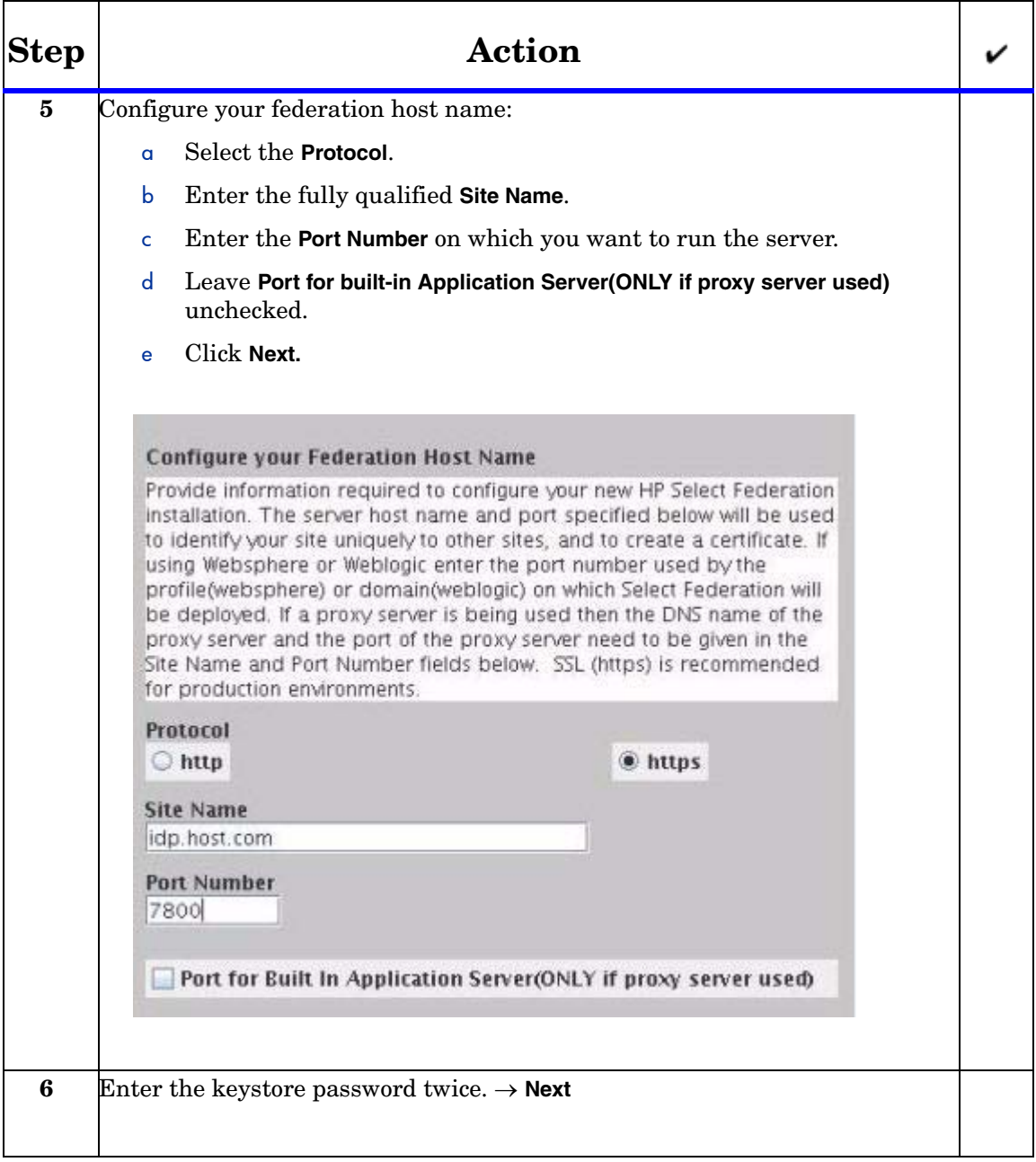

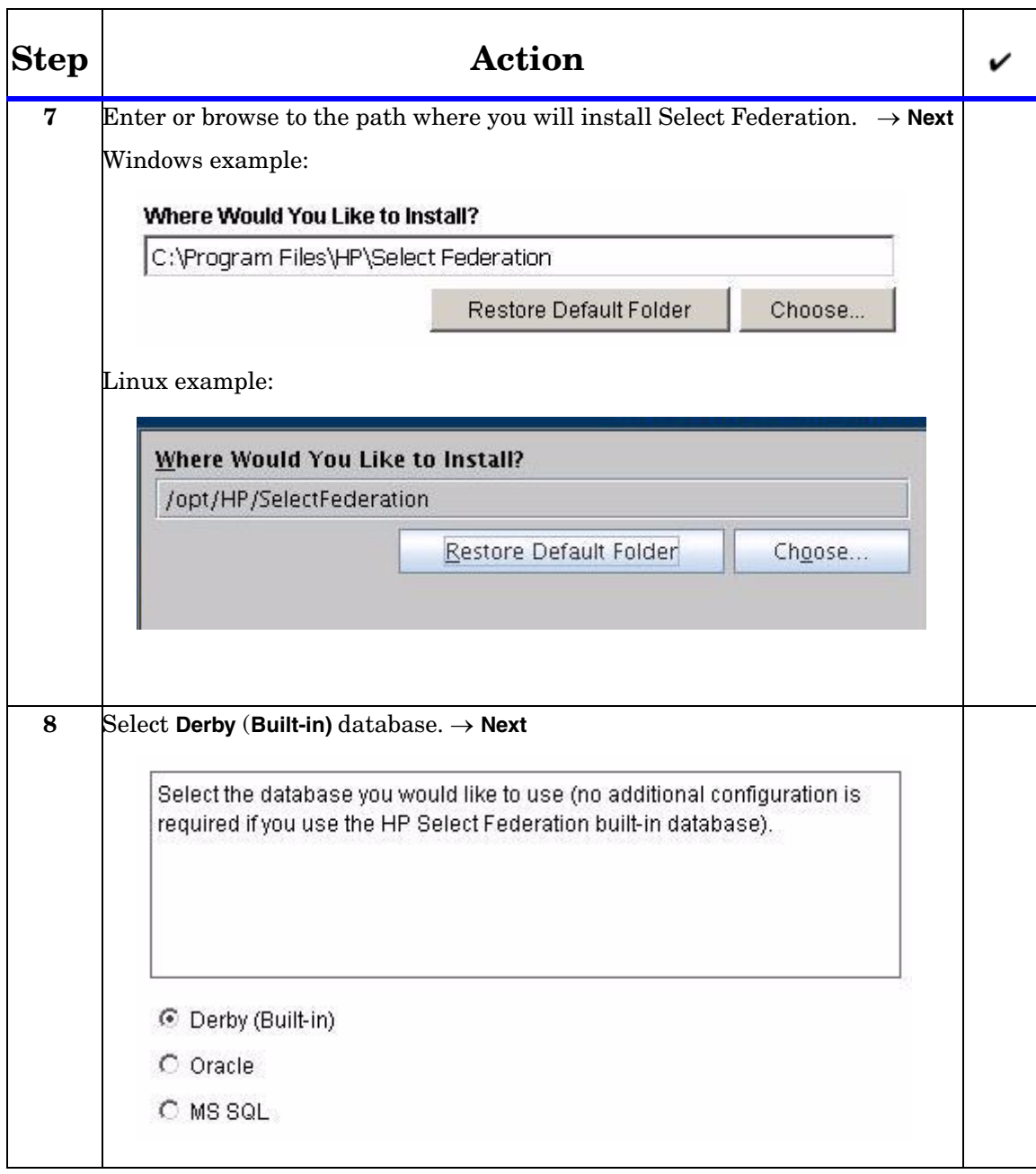

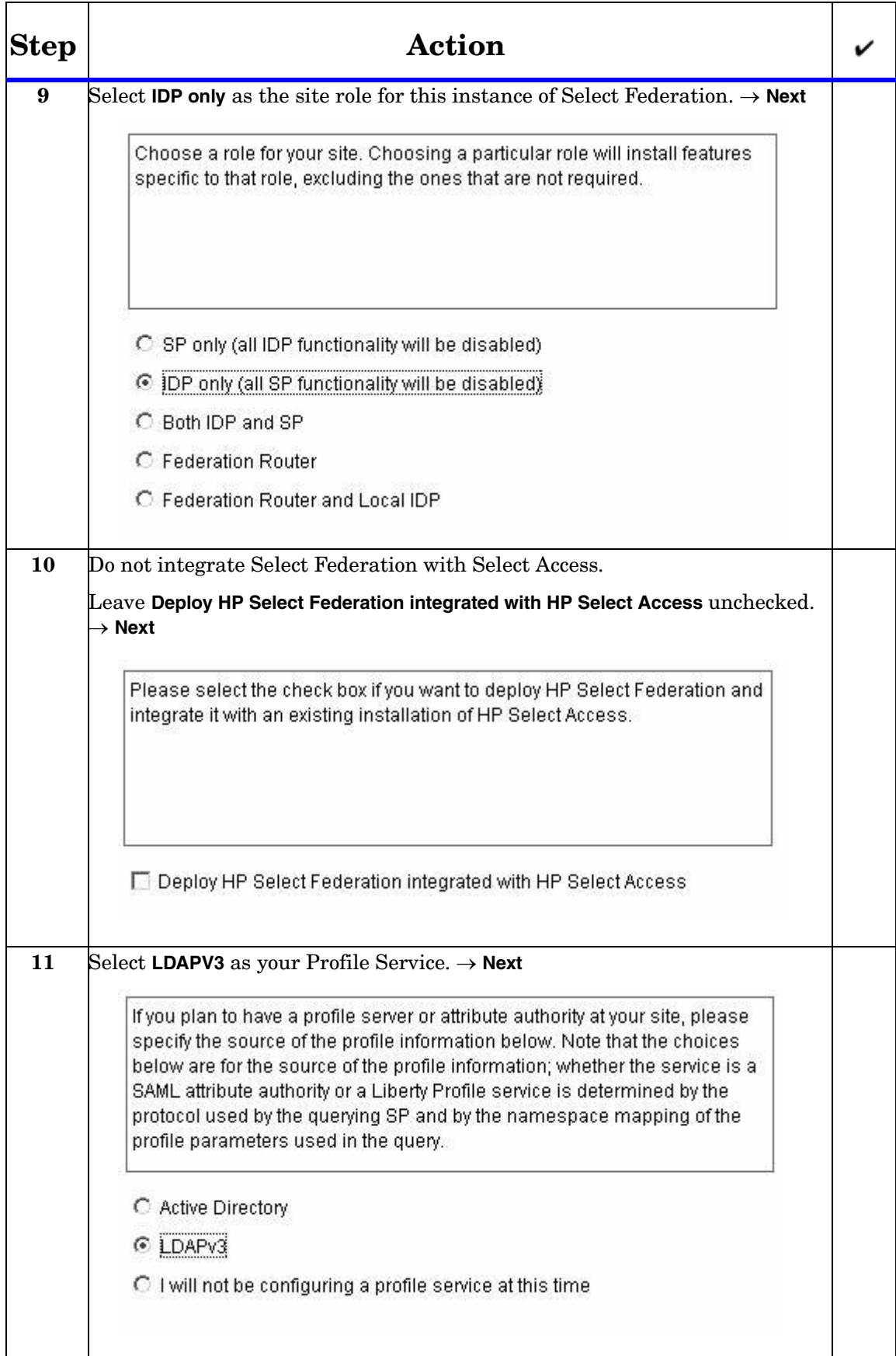

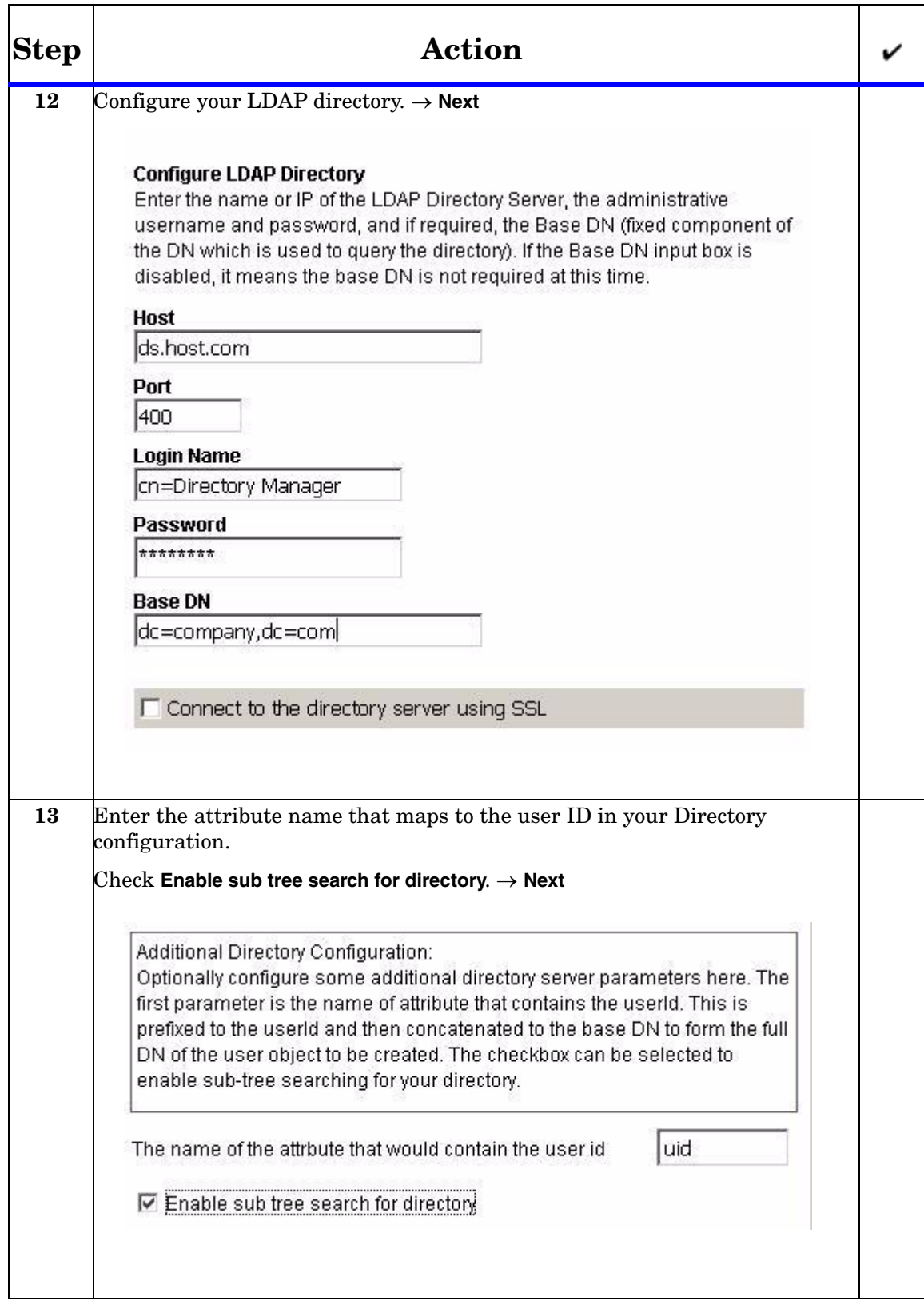

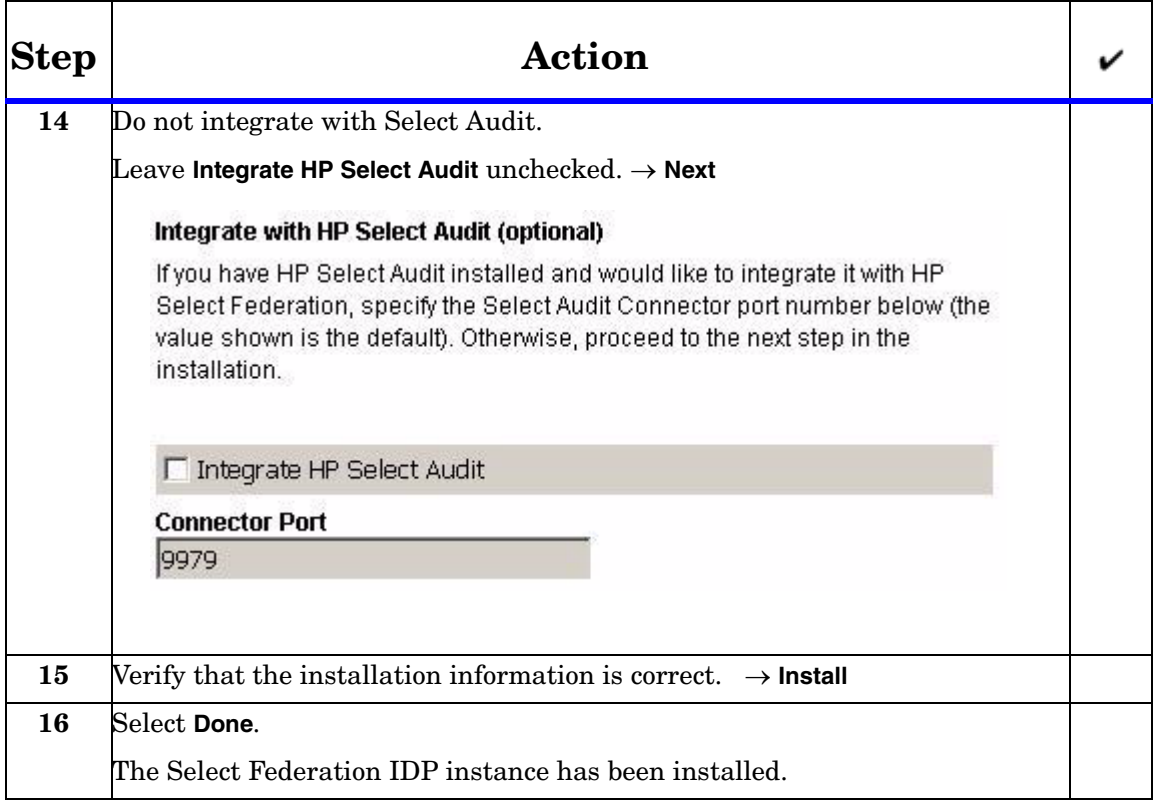

# <span id="page-16-1"></span><span id="page-16-0"></span>3 Installing the Select Federation SP Instance

This chapter provides instructions for installing the Select Federation SP instance on the default Built-in Application Server using the Select Federation Derby Built-in database.

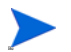

<span id="page-16-3"></span>Be sure you install the SP instance on a different machine than the IDP instance.

## <span id="page-16-2"></span>Before You Begin

Gather the following information:

- Company Name
- Host Name where Select Federation will be run
- Port Number to use for the built-in application server
- Keystore password

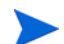

Notes on this data:

- Company Name: This is used to generate certificates and signing keys for Select Federation. This name must be an ASCII text string without special characters.
- Keystore Password: This will create and open the keyfile that stores the signing key. The password must be at least 6 characters long.

## <span id="page-17-0"></span>Procedure

<span id="page-17-2"></span><span id="page-17-1"></span>Perform the following steps to install the Select Federation SP instance.

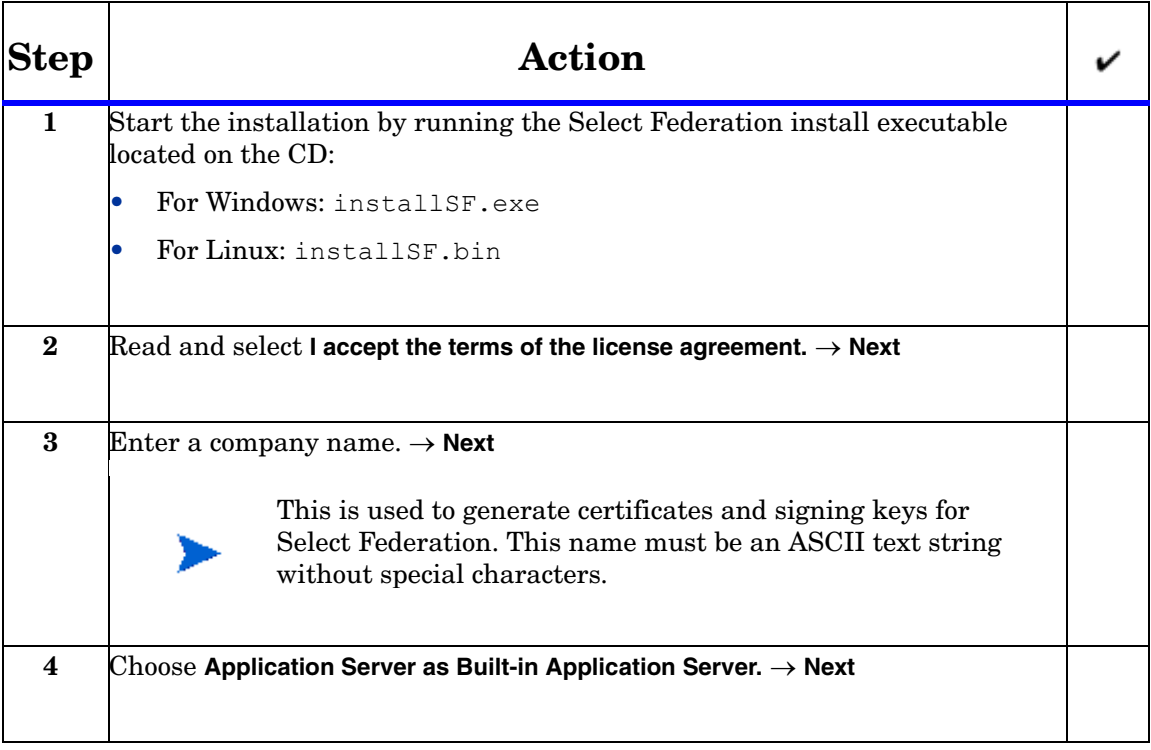

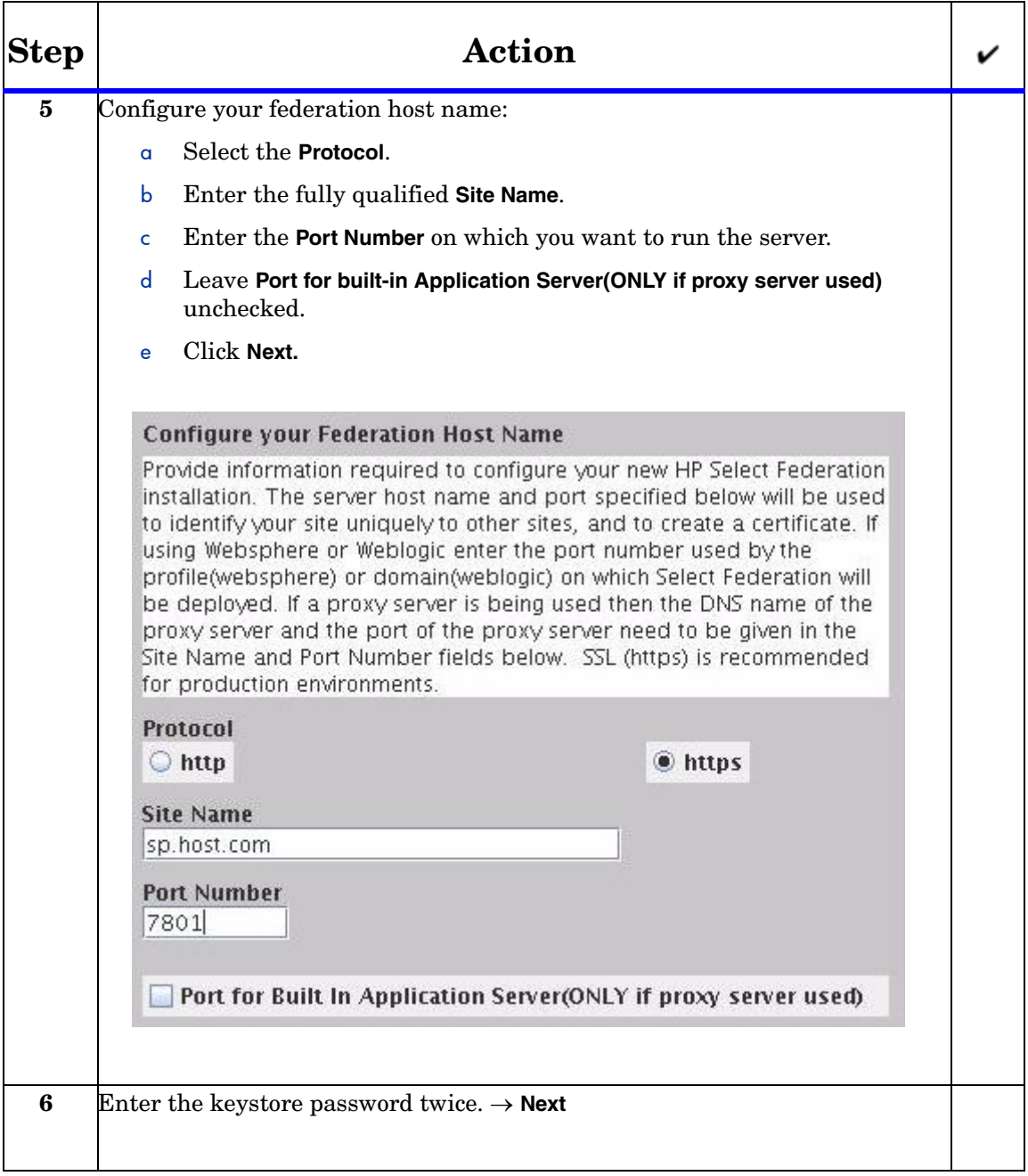

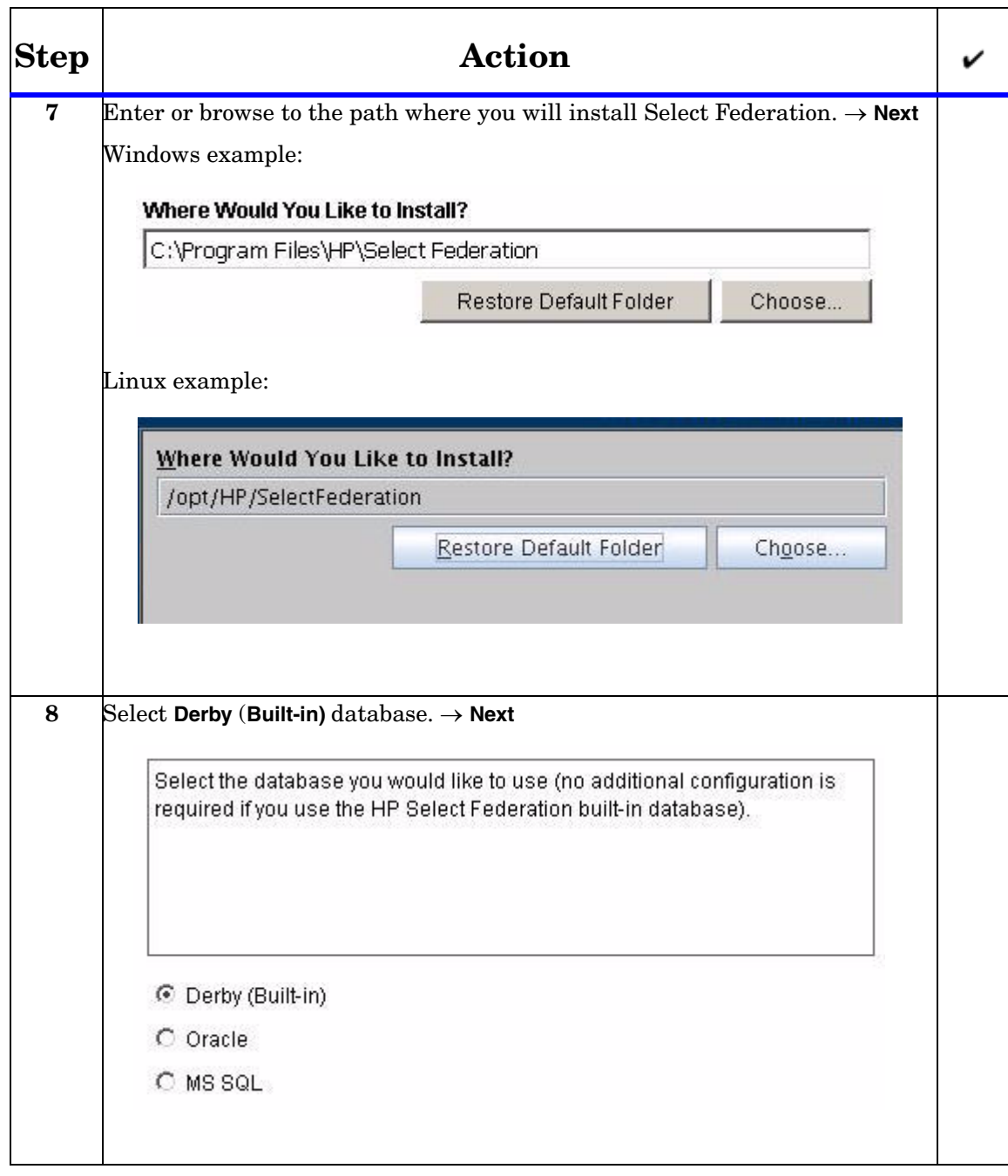

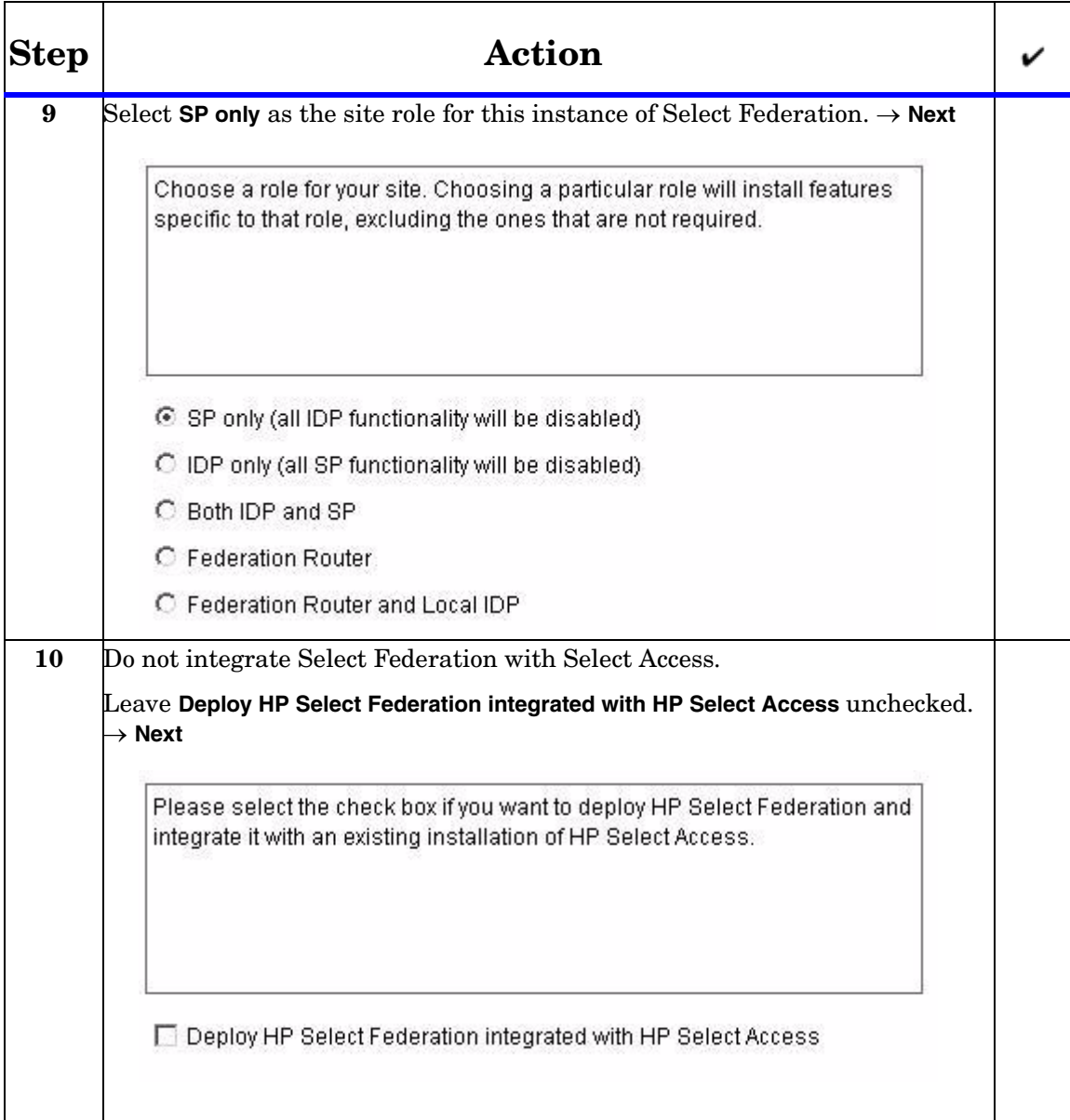

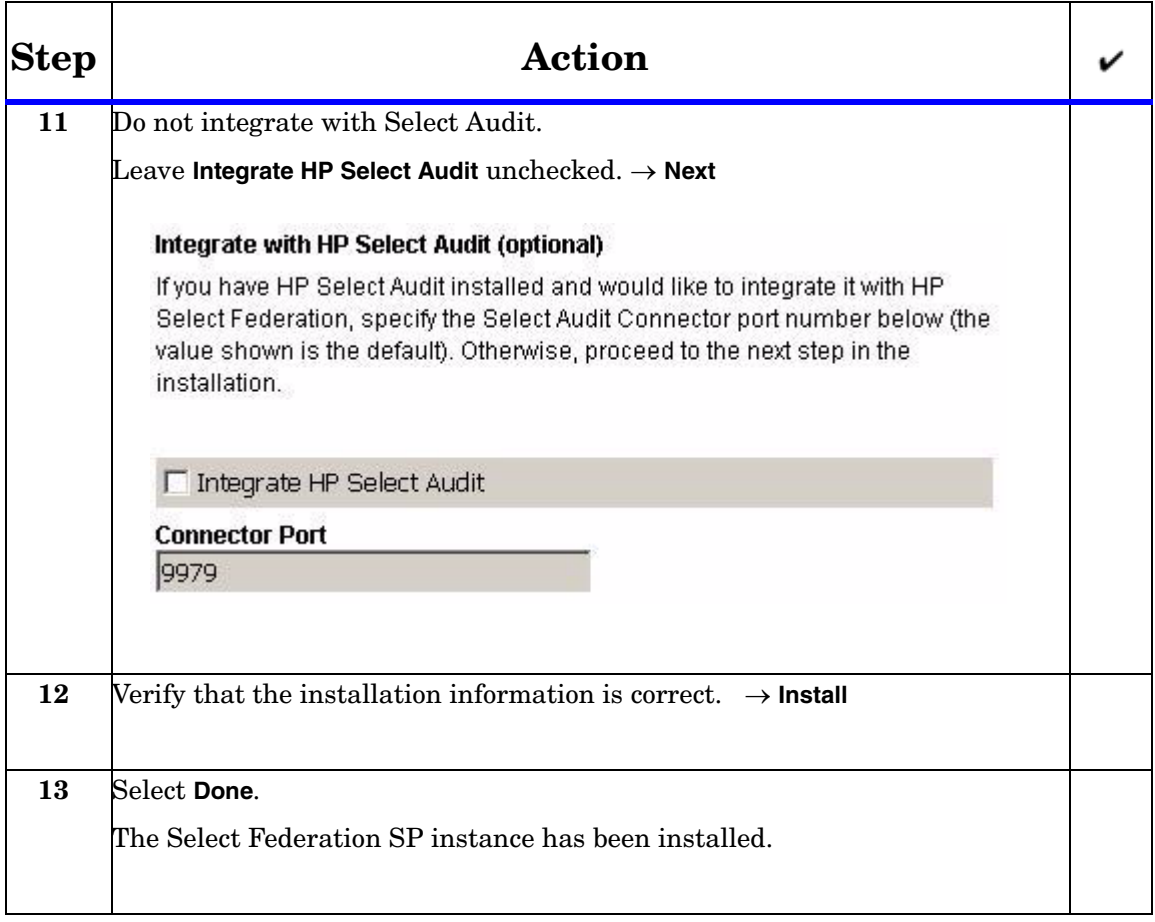

# <span id="page-22-1"></span><span id="page-22-0"></span>4 Exchanging Metadata

## <span id="page-22-2"></span>**Introduction**

<span id="page-22-5"></span>Metadata in a federation is an online exact description of the Trusted Partner site with which you want to federate. The metadata describes the various URLs at which different site services (such as Single Sign-On and Single Logout) are available. It also describes the public key certificates so that sites receiving messages from these Trusted Partner sites can confirm that the messages are signed correctly and have not been tampered with.

<span id="page-22-3"></span>In Select Federation, site configuration is done using the Administration console. The Administration console enables an administrator to publish the site's metadata as well as import other sites' metadata. To add Trusted Partner sites to your federation, both you and your Trusted Partner need to upload each other's metadata. Metadata exchange is mutual, so you need to ensure that the other site has added your metadata to its federation.

There are two ways to get data from your Partners:

- <span id="page-22-4"></span>• If the Partner's metadata file is available, download it from a well-known URL or get the metadata securely from the administrator of the Partner. See "Adding a Partner for which Metadata is Available" in the *HP Select Federation Configuration and Administration Guide*.
- If a metadata file or download is NOT available, see "Adding a Partner for Which Metadata is Not Available" in the *HP Select Federation Configuration and Administration Guide*.

In this chapter, you will download each Partner's metadata from a URL. But, before you exchange metadata, you need to add each Partner's server certificate to the Trusted Partner's trust store. To do this, you will use the Certificate Management Tool (CMT) that is bundled with Select Federation.

The following sections describe the process of exchanging metadata from a URL:

- • [Adding the SP Site's Server Certificate to the IDP's Trust Store](#page-23-1)
- • [Adding the IDP Site's Server Certificate to the SP's Trust Store](#page-28-1)
- • [Downloading the SP's Metadata into the IDP Site](#page-31-0)
- • [Downloading the IDP's Metadata into the SP Site](#page-33-1)

## <span id="page-23-1"></span><span id="page-23-0"></span>Adding the SP Site's Server Certificate to the IDP's Trust Store

<span id="page-23-3"></span><span id="page-23-2"></span>Perform the following steps to add the SP site's server certificate to the IDP's trust store.

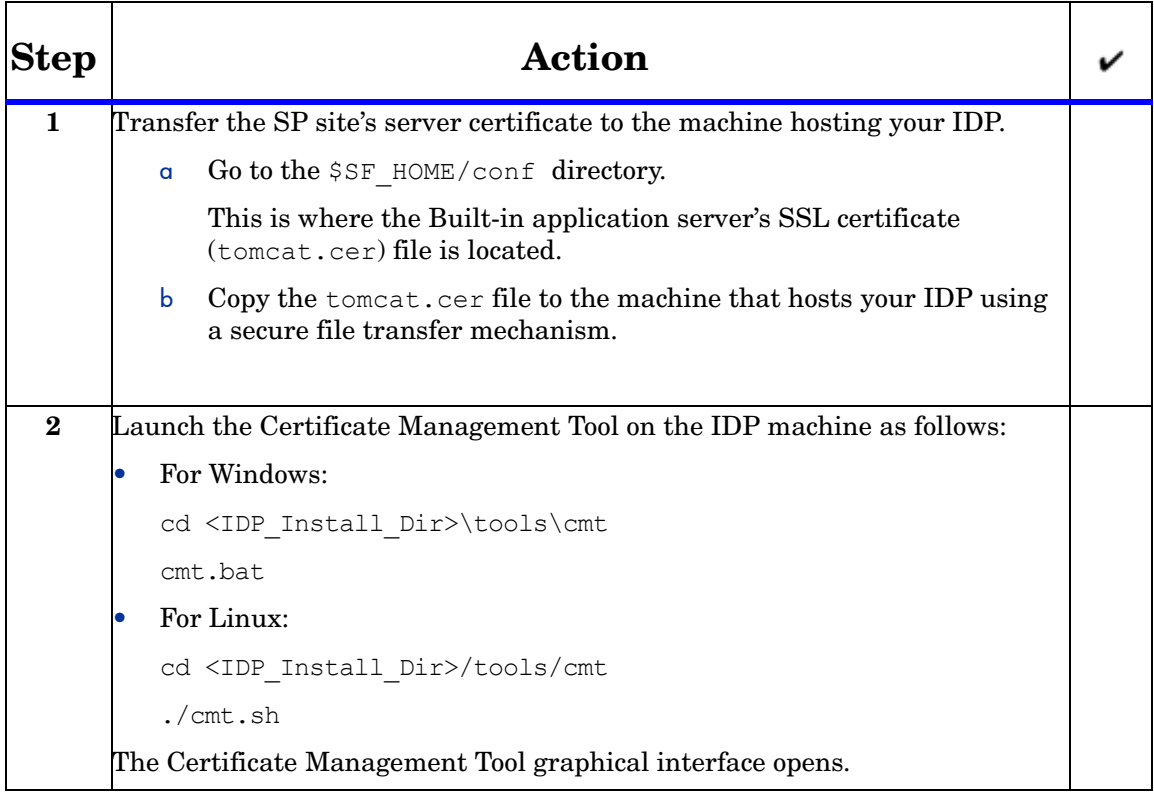

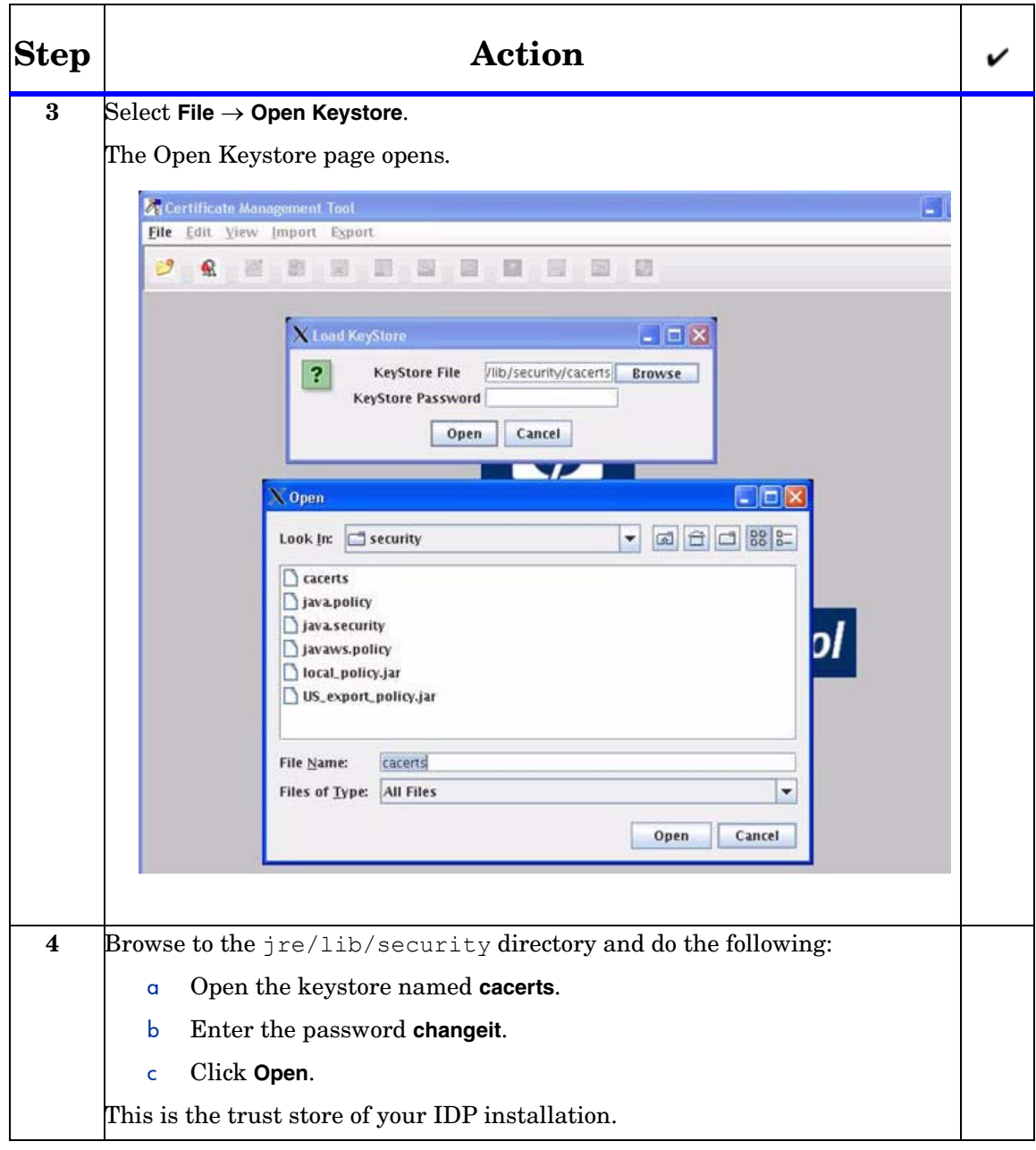

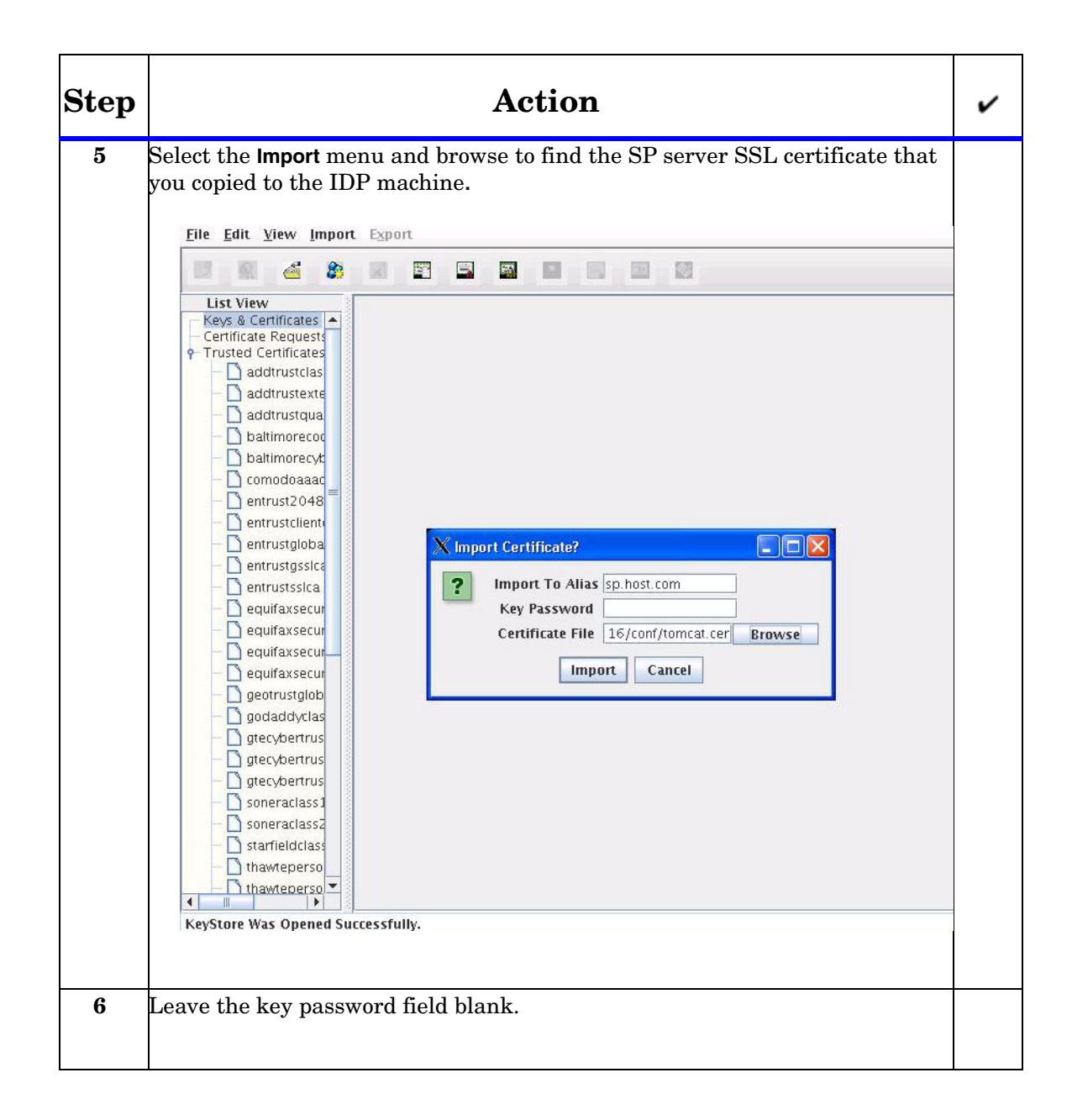

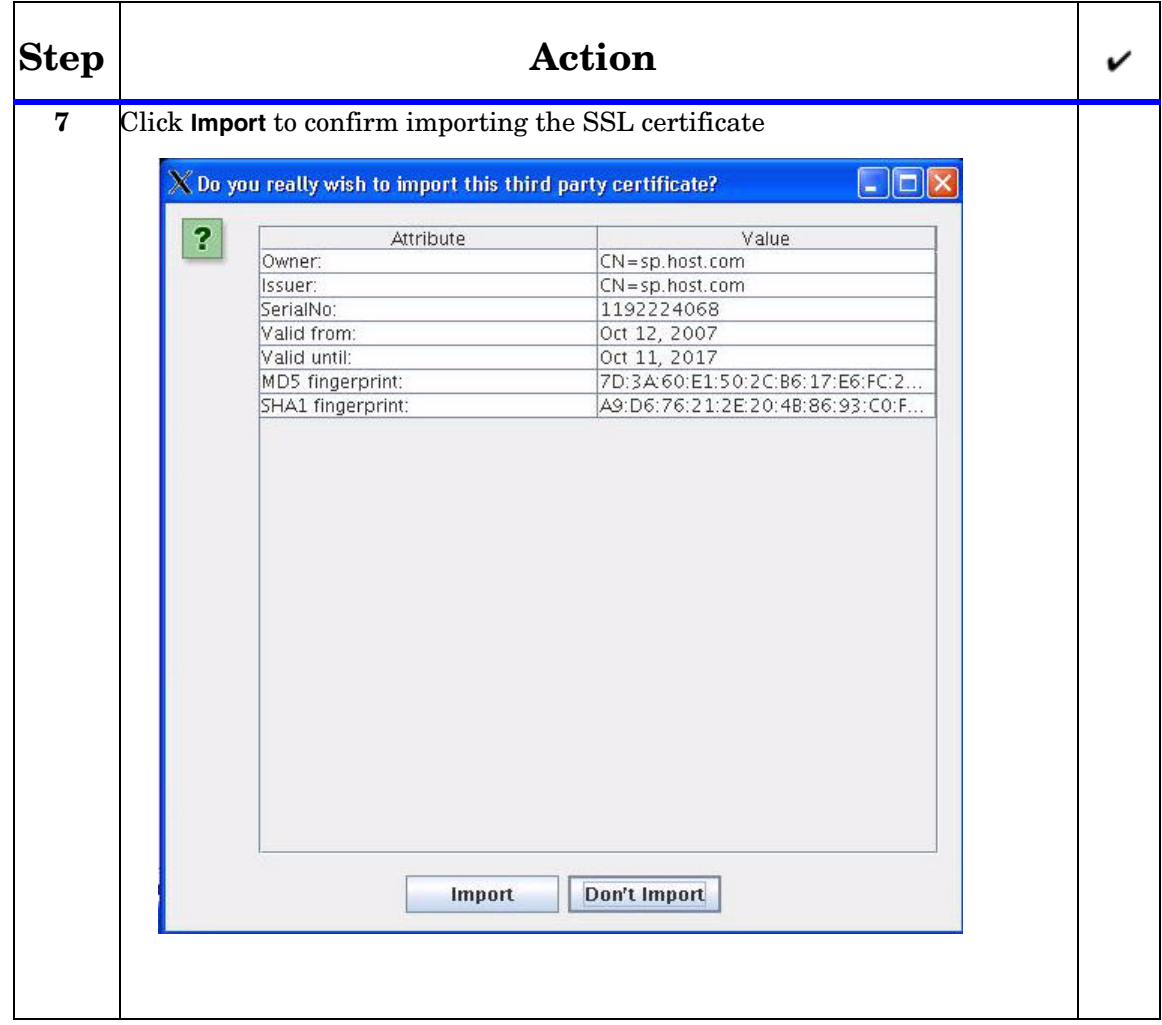

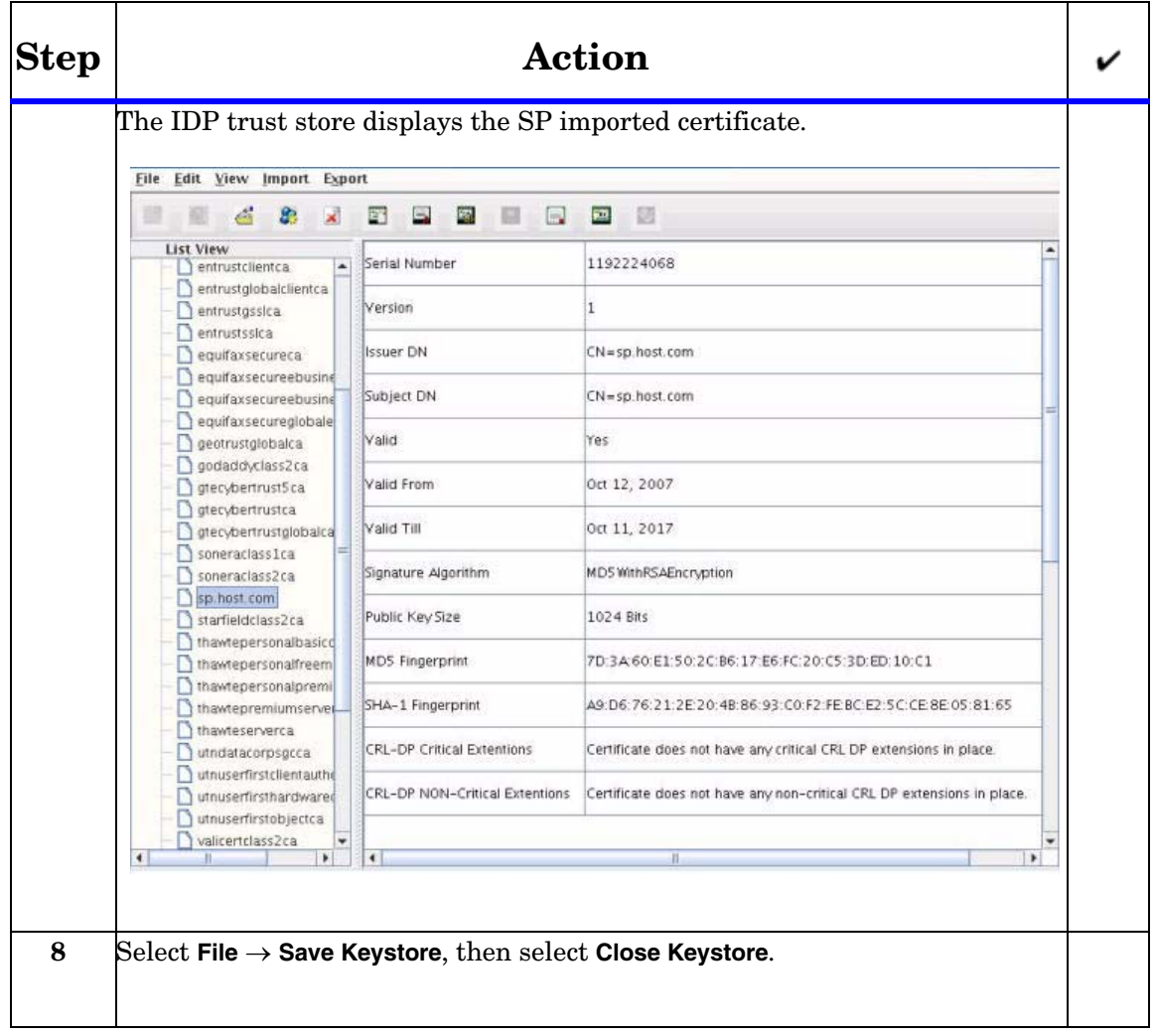

## <span id="page-28-1"></span><span id="page-28-0"></span>Adding the IDP Site's Server Certificate to the SP's Trust Store

<span id="page-28-3"></span><span id="page-28-2"></span>Perform the following steps to add the IDP site's server certificate to the SP's trust store.

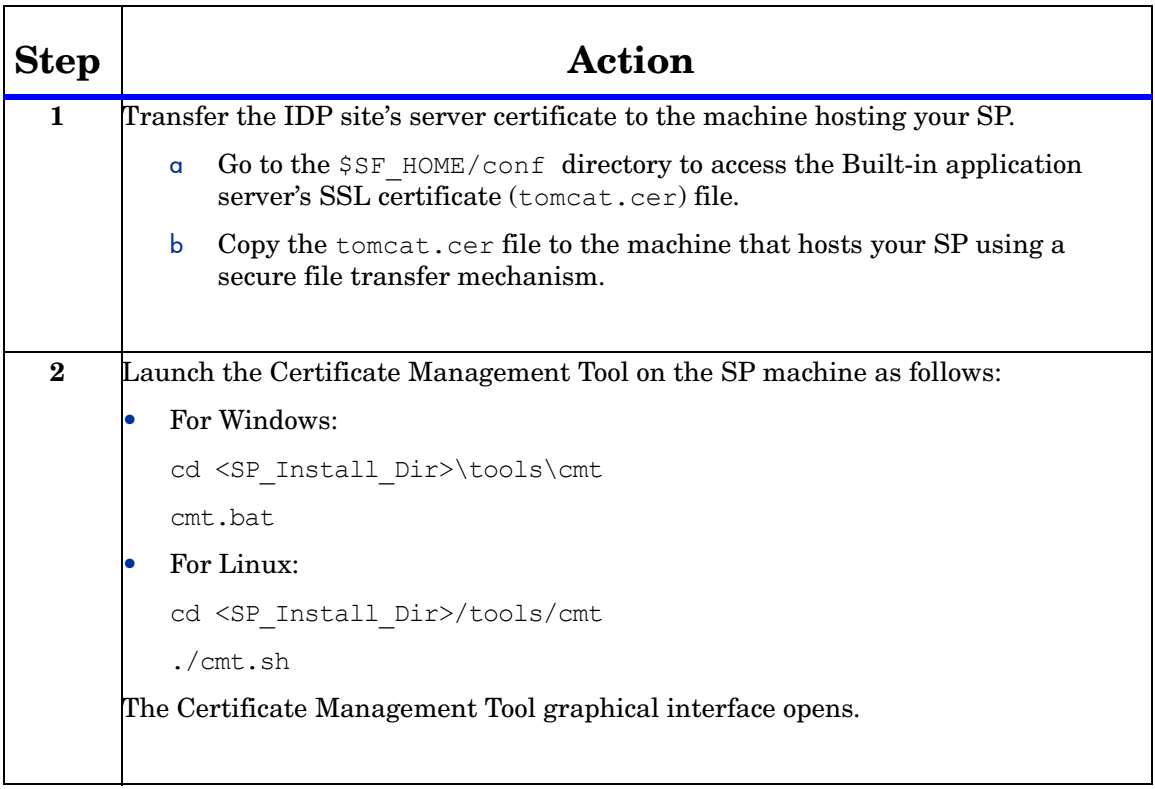

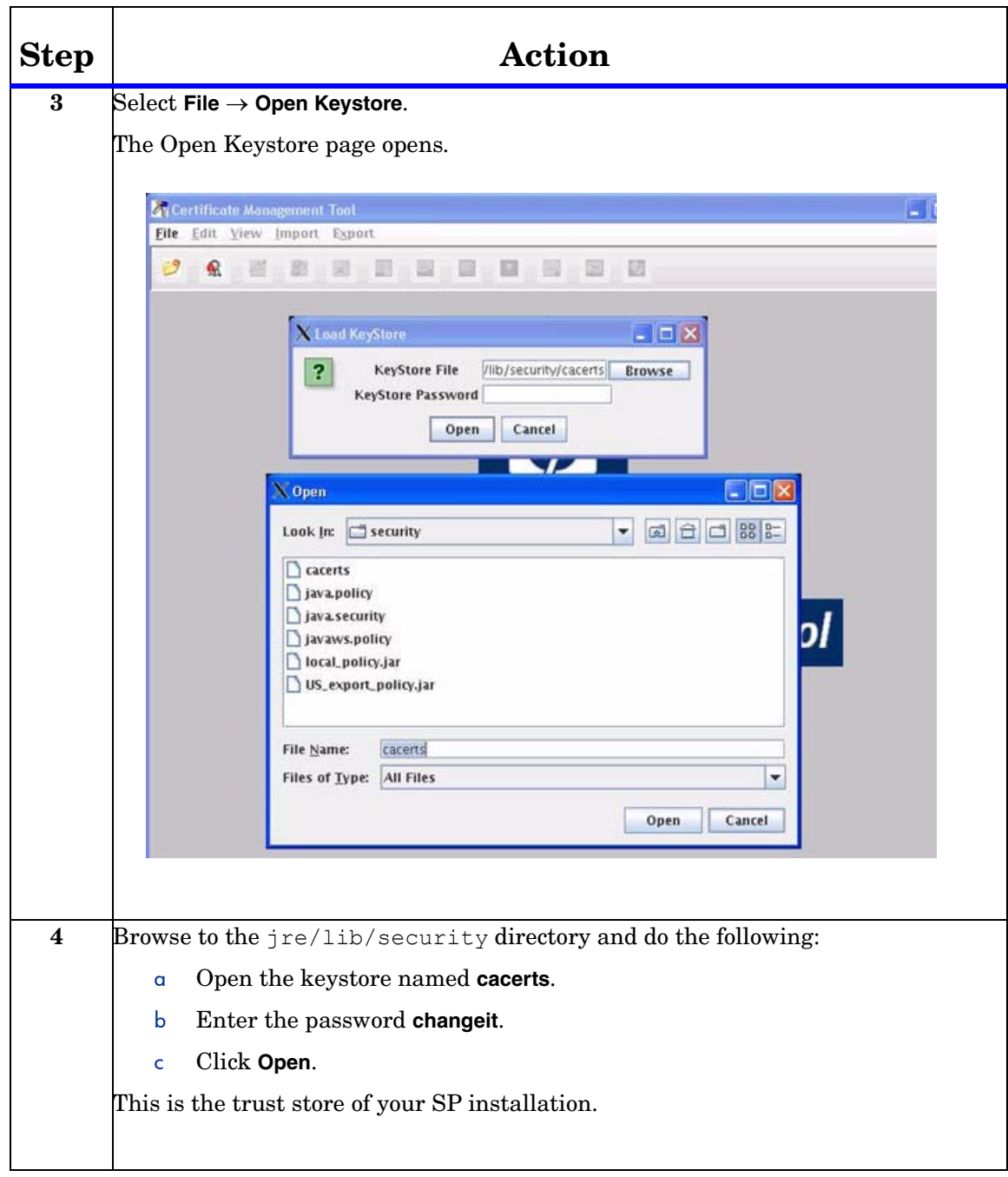

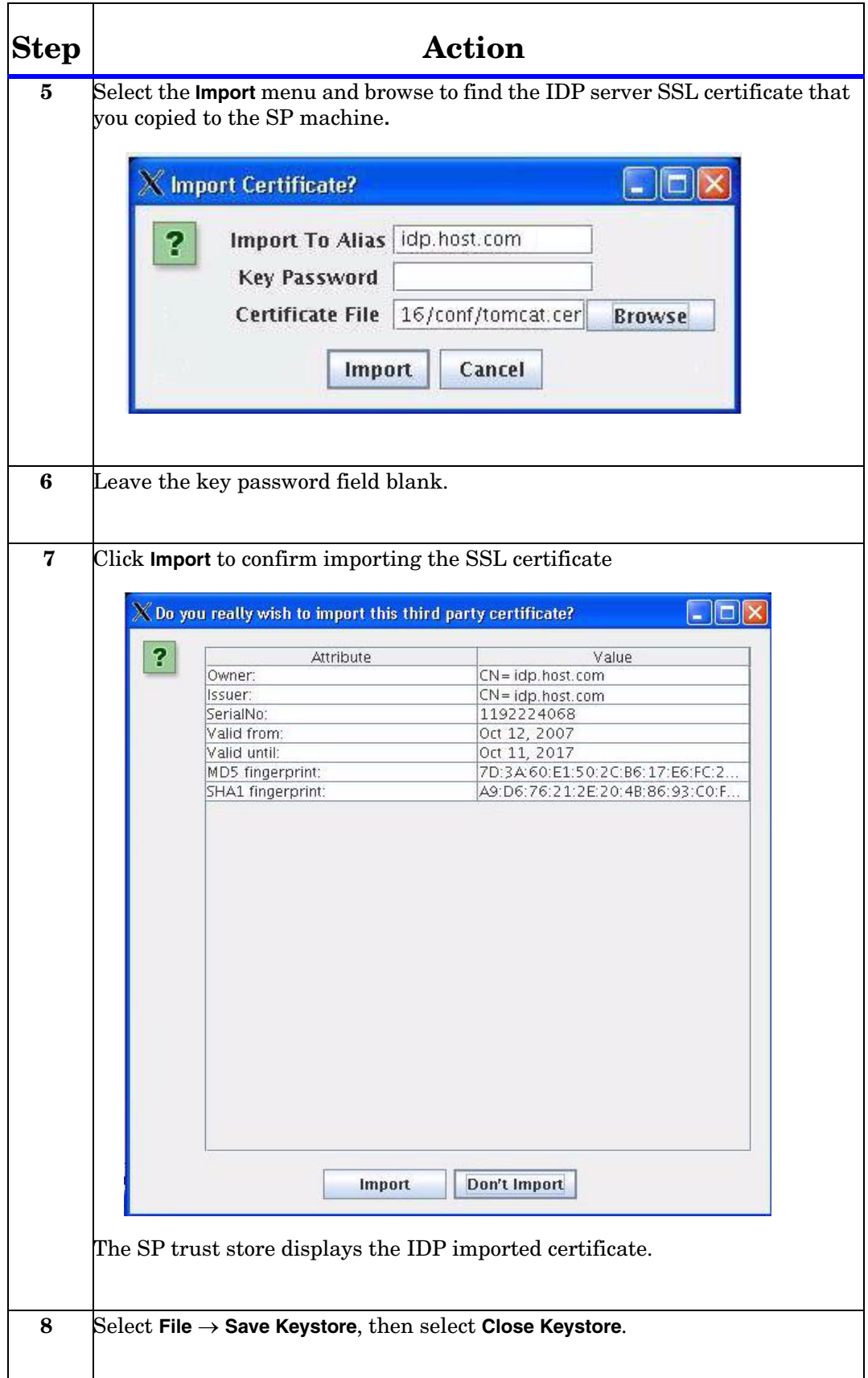

## <span id="page-31-0"></span>Downloading the SP's Metadata into the IDP Site

<span id="page-31-2"></span><span id="page-31-1"></span>Perform the following steps to download the SP's metadata into the IDP site.

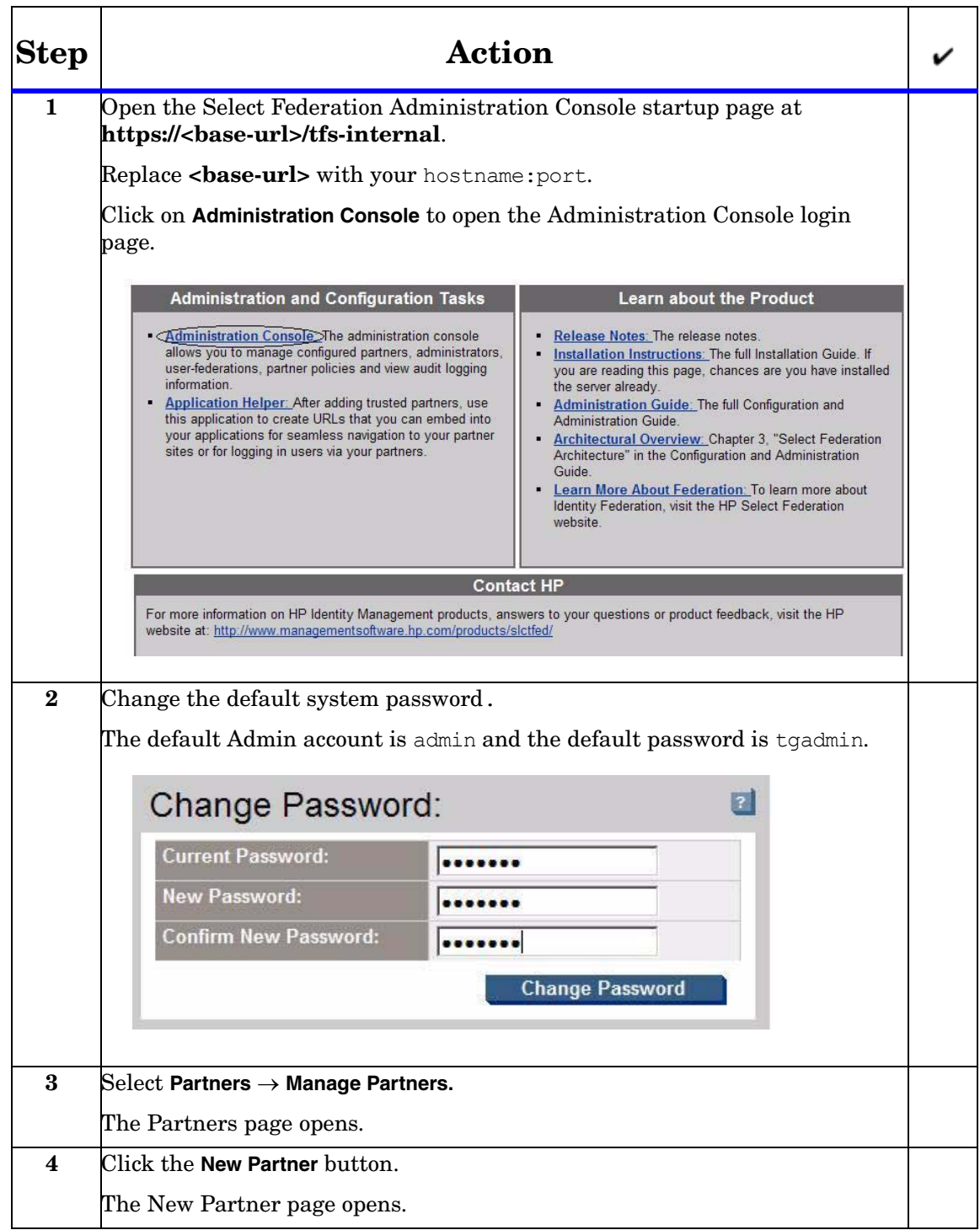

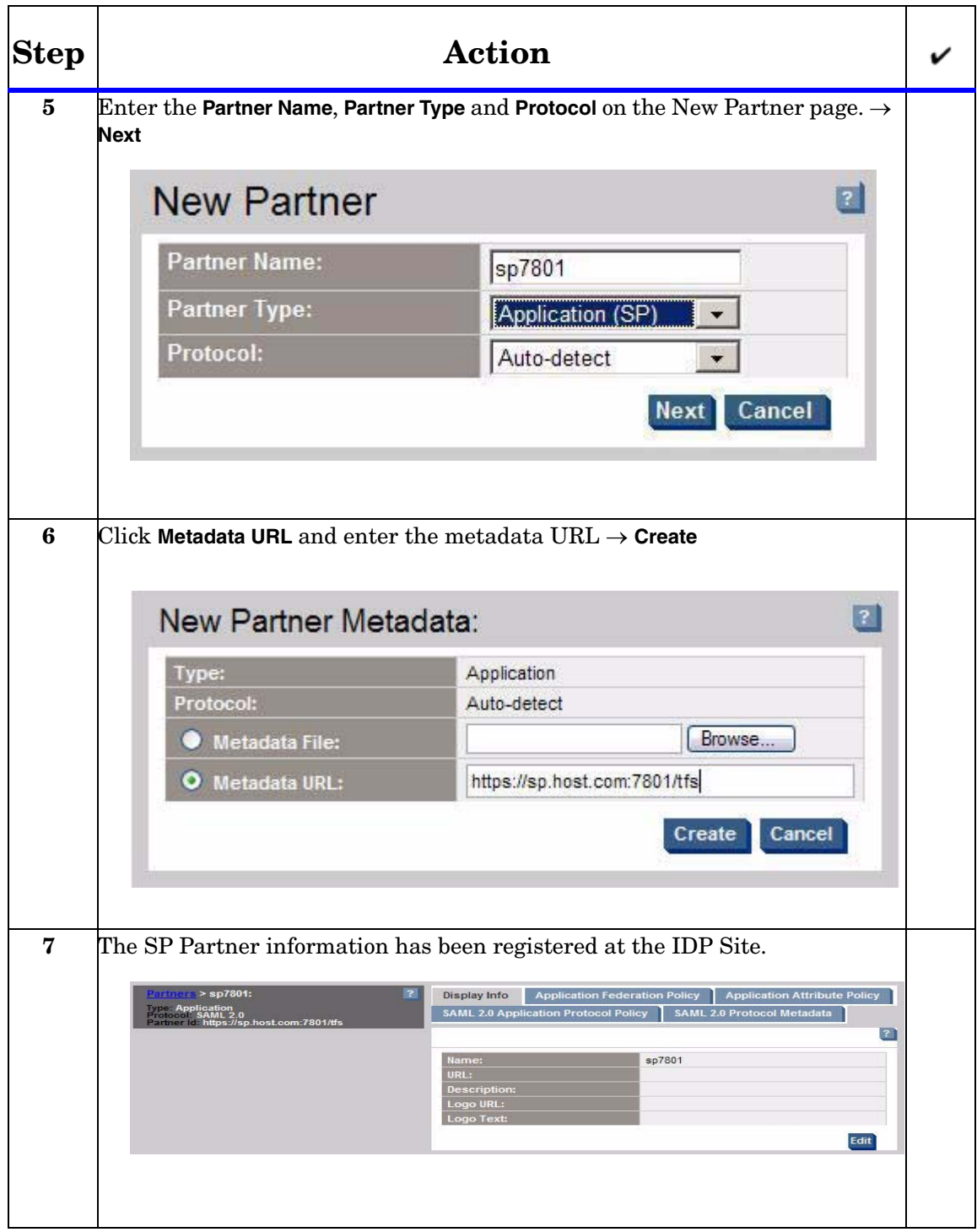

## <span id="page-33-1"></span><span id="page-33-0"></span>Downloading the IDP's Metadata into the SP Site

<span id="page-33-3"></span><span id="page-33-2"></span>Perform the following steps to download the IDP's metadata into the SP site.

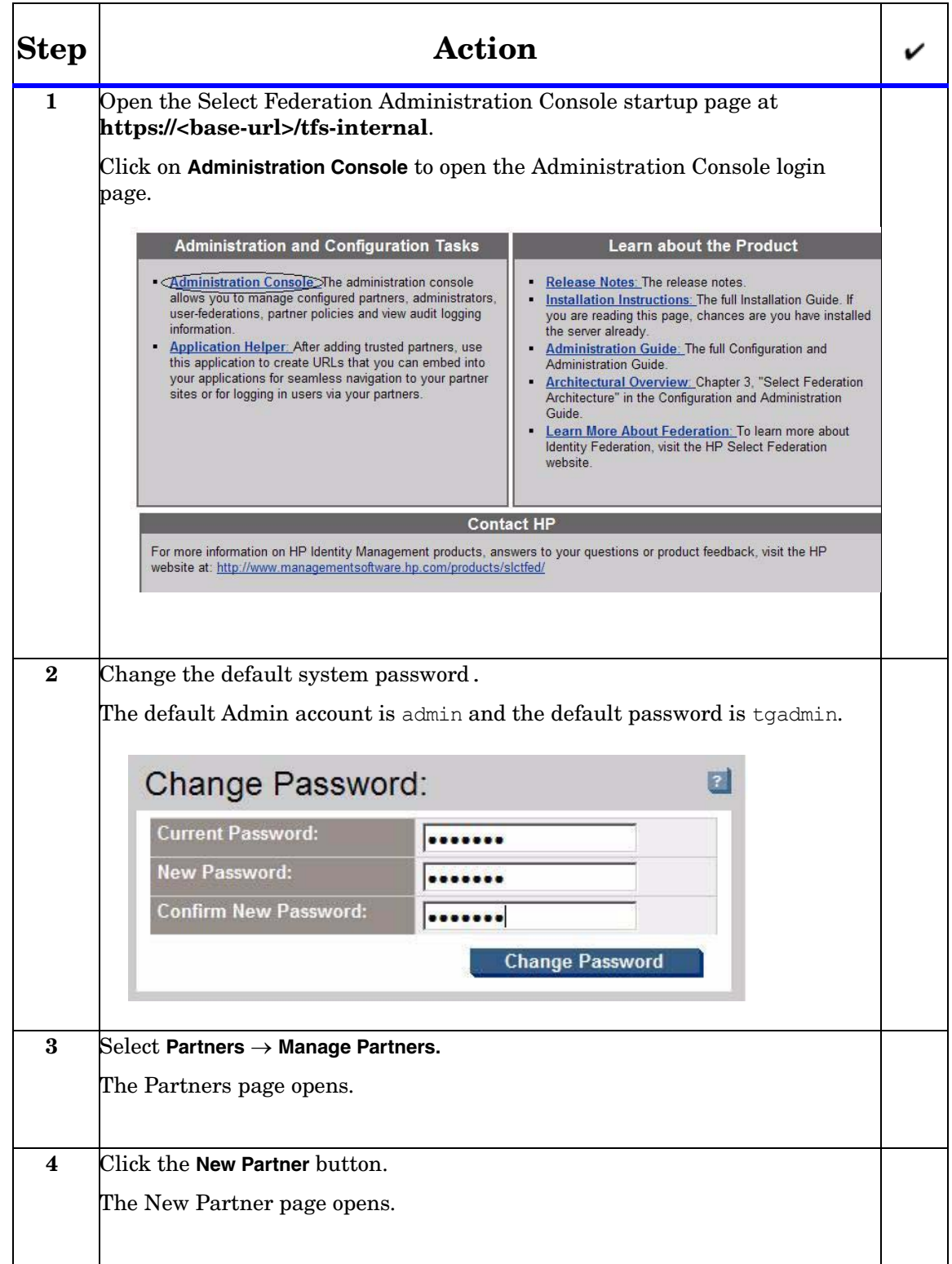

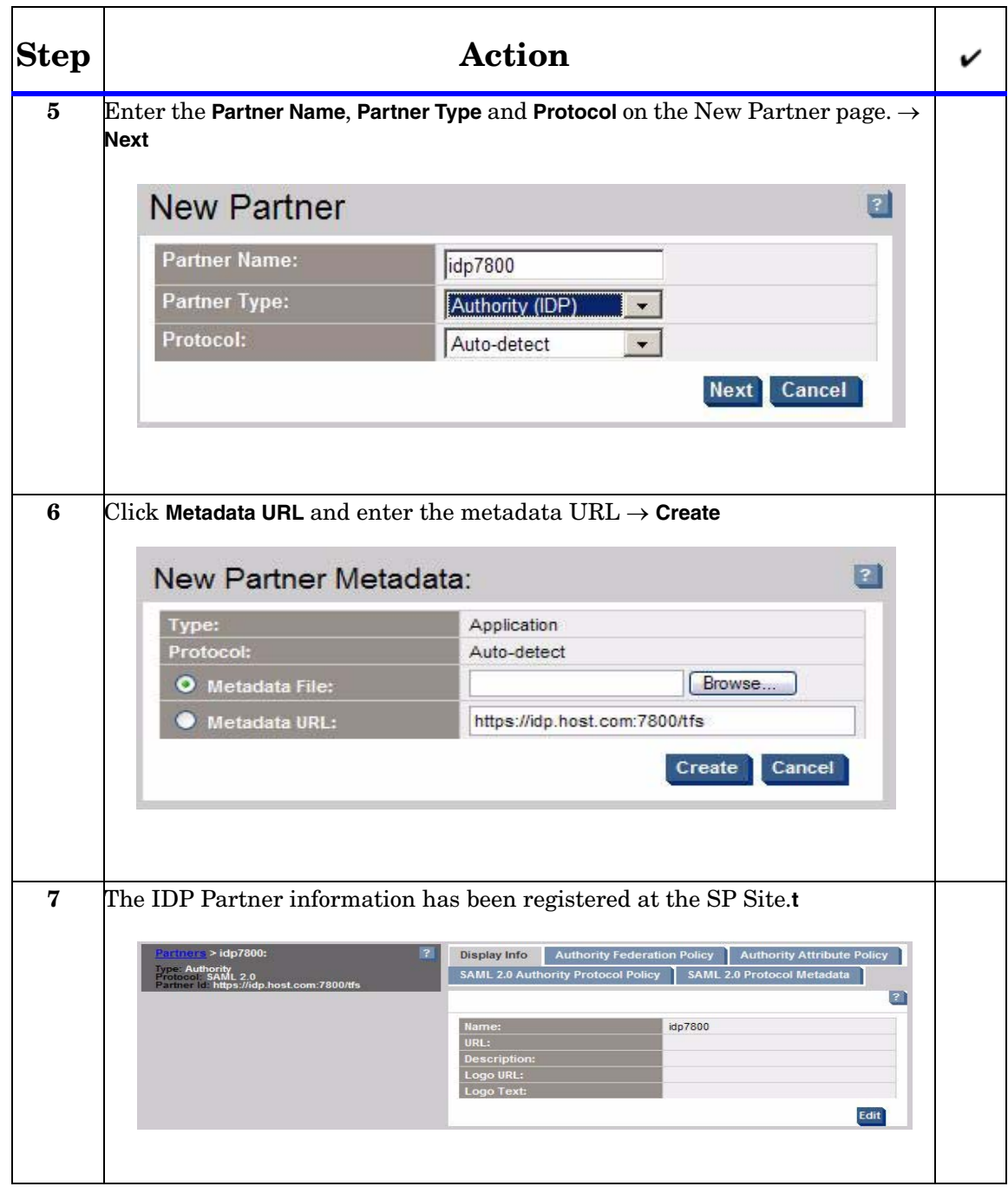

# <span id="page-36-1"></span><span id="page-36-0"></span>5 Using the Demonstration Application

### <span id="page-36-2"></span>**Introduction**

<span id="page-36-4"></span>Demonstration application is a J2EE application that demonstrates federated Single Sign-On and other capabilities provided by Select Federation. The Demonstration application is bundled with Select Federation. The Demonstration application can also serve as sample code, which you can use to enable your own applications.

<span id="page-36-5"></span>You can navigate to the Demonstration application using the following address at the top-level URL: **<base-url>/sf-demo**

<span id="page-36-3"></span>The Demonstration application consists of two parts:

- Identity Provider (IDP) Demo
- Service Provider (SP) Demo

The Select Federation Demonstration application focuses on two concepts:

- **Identity Federation**: The act of linking a user's account at an IDP to the user's account at an SP. An opaque identifier (called federated ID) generated by IDP for that particular user and that particular SP. IDP and SP map federated ID to local IDs.
- **Federation Termination**: Also known as Single Logout (SLO) is the act of de-linking the accounts, users terminated in the home domain lose access to all the common applications.

This chapter provides the following Demonstration application use cases:

- • [SP-Initiated Federation](#page-37-1)
- • [IDP-Initiated Federation](#page-40-0)
- • [SP-Initiated Single Logout](#page-43-0)
- • [IDP-Initiated Single Logout](#page-45-0)

The Demonstration application pages are color coded. All SP functionality is shown with orange colored headers and all IDP functionality with green colored headers. Functionality that is shared by both IDP and SP is in neutral colors. The Demonstration application uses pseudonyms as the name federation policy. For details on the Name Federation Policy, see the *HP Select Federation Configuration and Administration Guide*.

## <span id="page-37-1"></span>SP-Initiated Federation

### <span id="page-37-2"></span><span id="page-37-0"></span>How an SP-Initiated Federation Works

<span id="page-37-4"></span><span id="page-37-3"></span>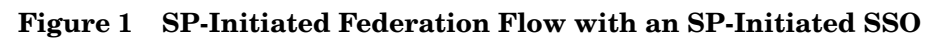

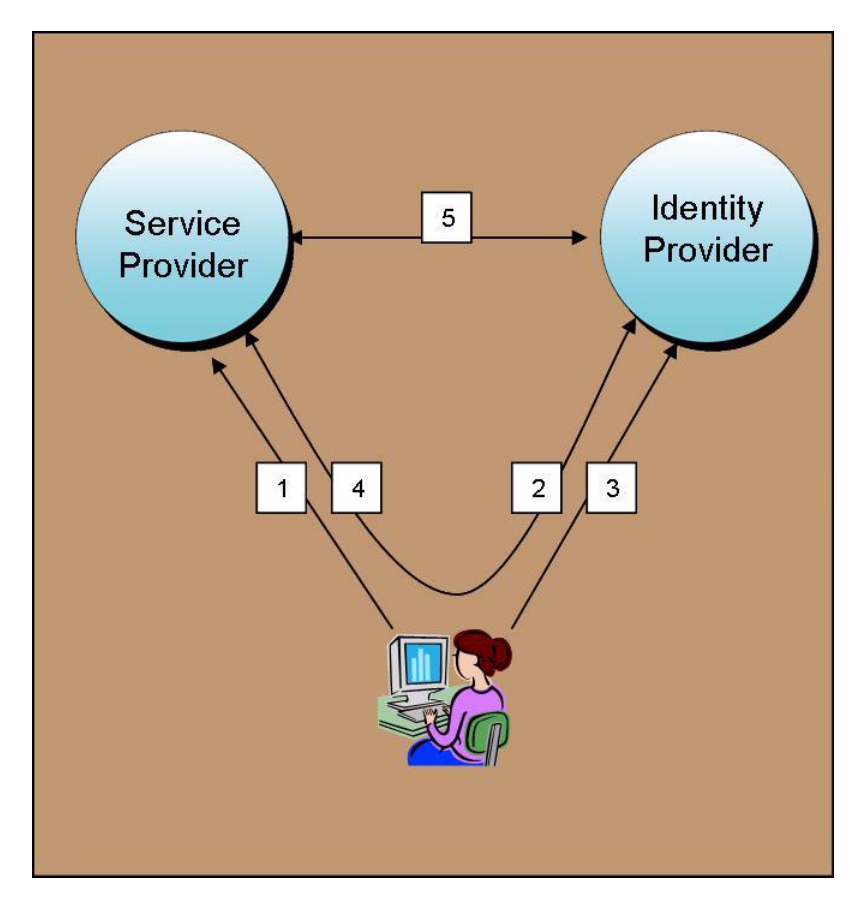

Following is a step-by-step explanation of this diagram:

- 1 User attempts to access the SP Demonstration application and is prompted to federate.
- 2 User selects the IDP from the list of IDPs and the user is redirected to the IDP.
- 3 User logs on at the IDP.
- 4 IDP generates a federated ID and redirects the user back to the SP.
- 5 SP picks up the federated ID from the artifact at the IDP using a back-channel and accesses the service at the SP as a federated user.

## <span id="page-38-0"></span>Procedure

<span id="page-38-1"></span>Perform the following steps to create an SP-initiated federation.

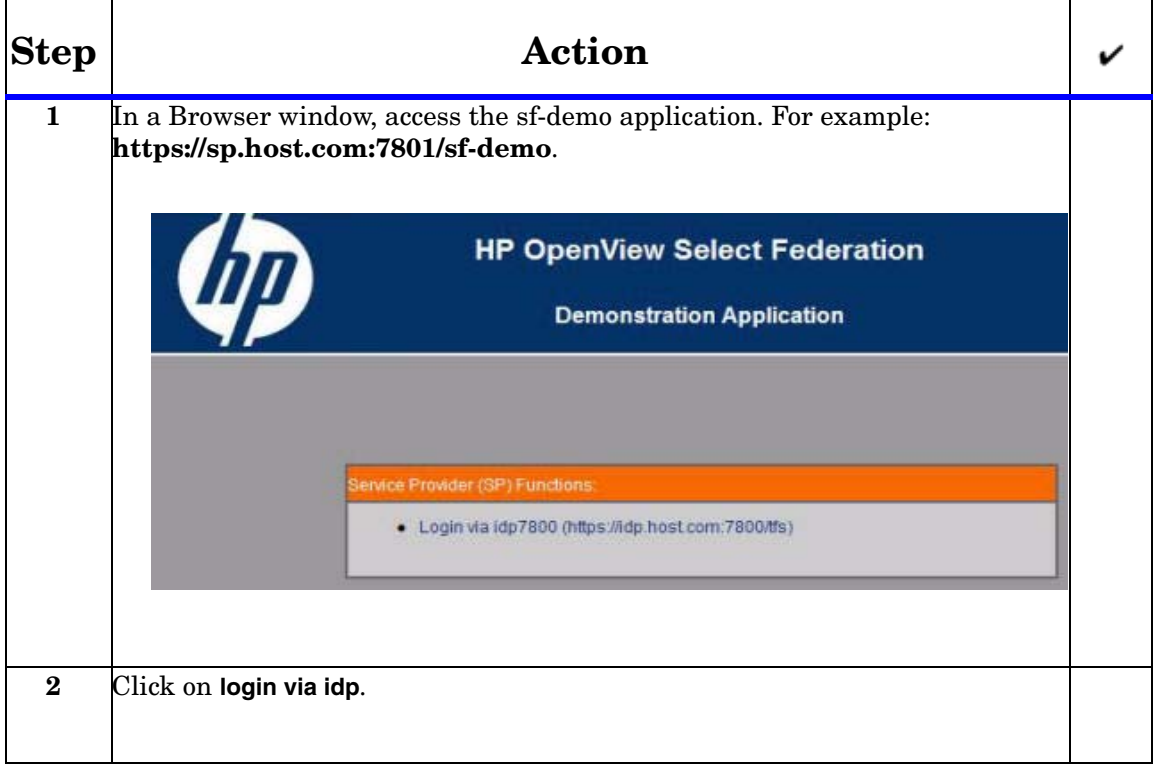

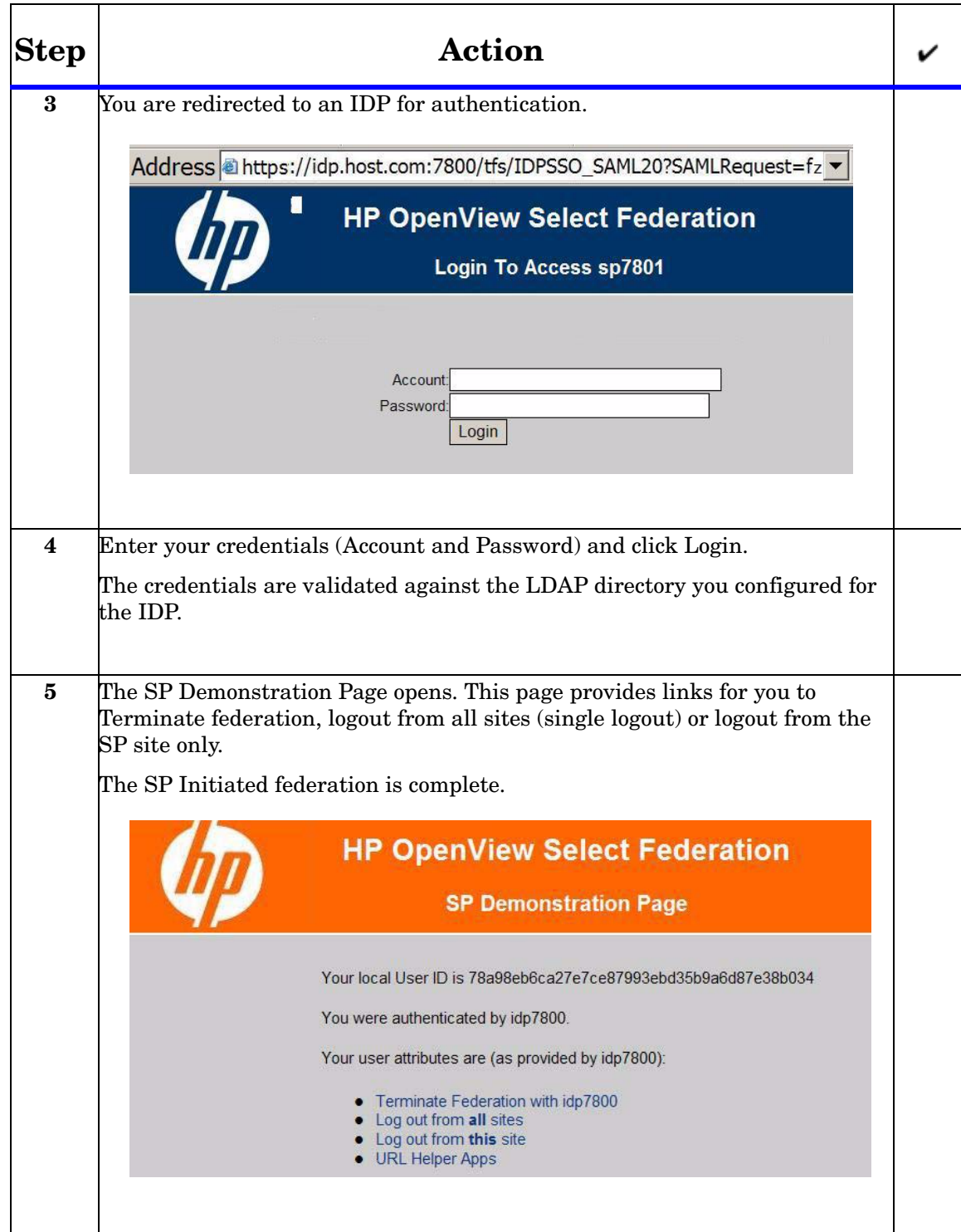

## <span id="page-40-0"></span>IDP-Initiated Federation

### <span id="page-40-1"></span>How an IDP-Initiated Federation Works

<span id="page-40-3"></span><span id="page-40-2"></span>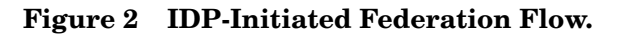

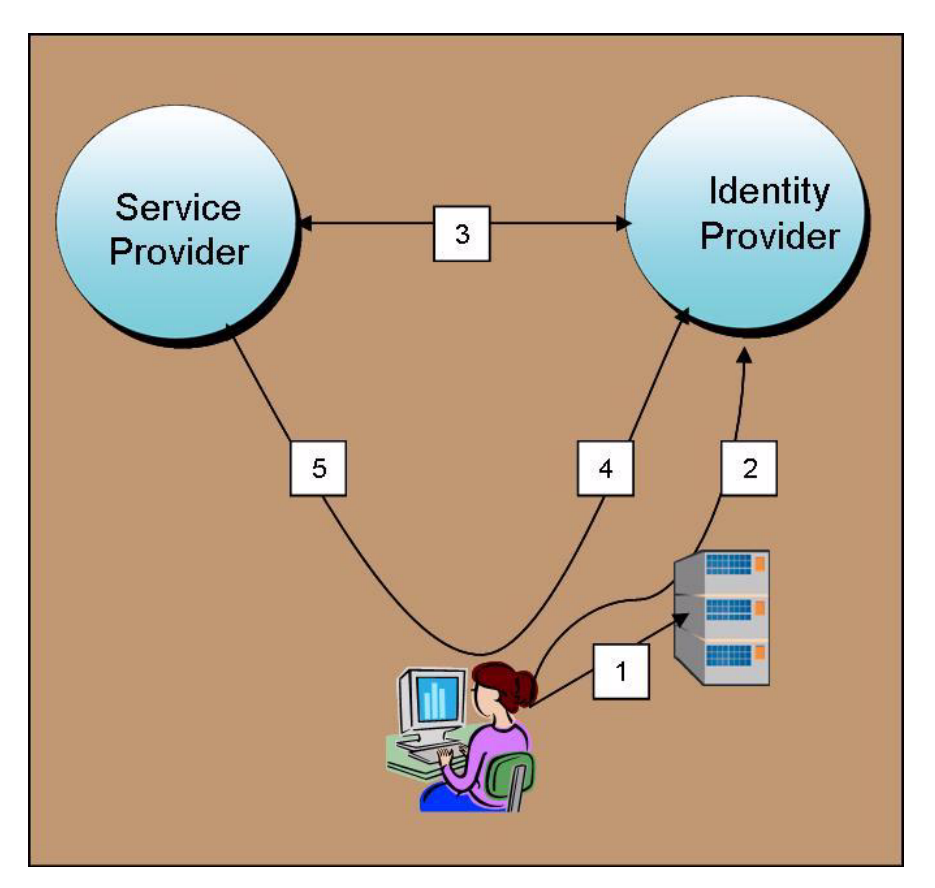

Following is a step-by-step explanation of what is happening in an IDP-Initiated SSO:

- 1 User logs on locally at an IDP site.
- 2 User selects a "federated" link to access the federated SP site and is first sent to the IDP.
- 3 IDP verifies the user authentication and authenticates to the SP to get a token for the user.
- 4 IDP generates a federated ID and redirects the user to the SP.
	- Signed assertions
	- Artifact reference
- 5 User accesses the service at the SP as a federated user.

## <span id="page-41-0"></span>Procedure

<span id="page-41-1"></span>Perform the following steps to create an IDP-initiated federation.

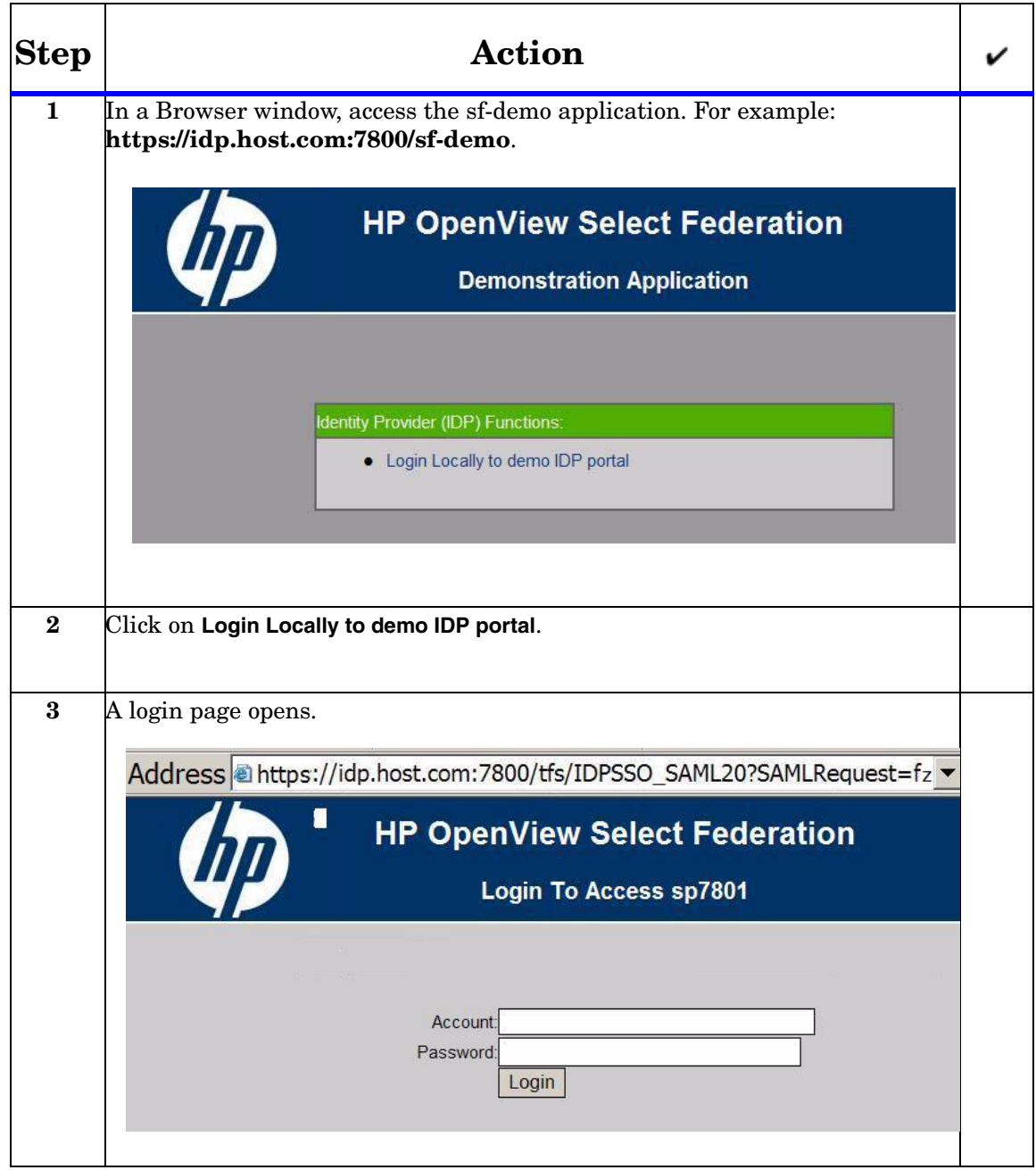

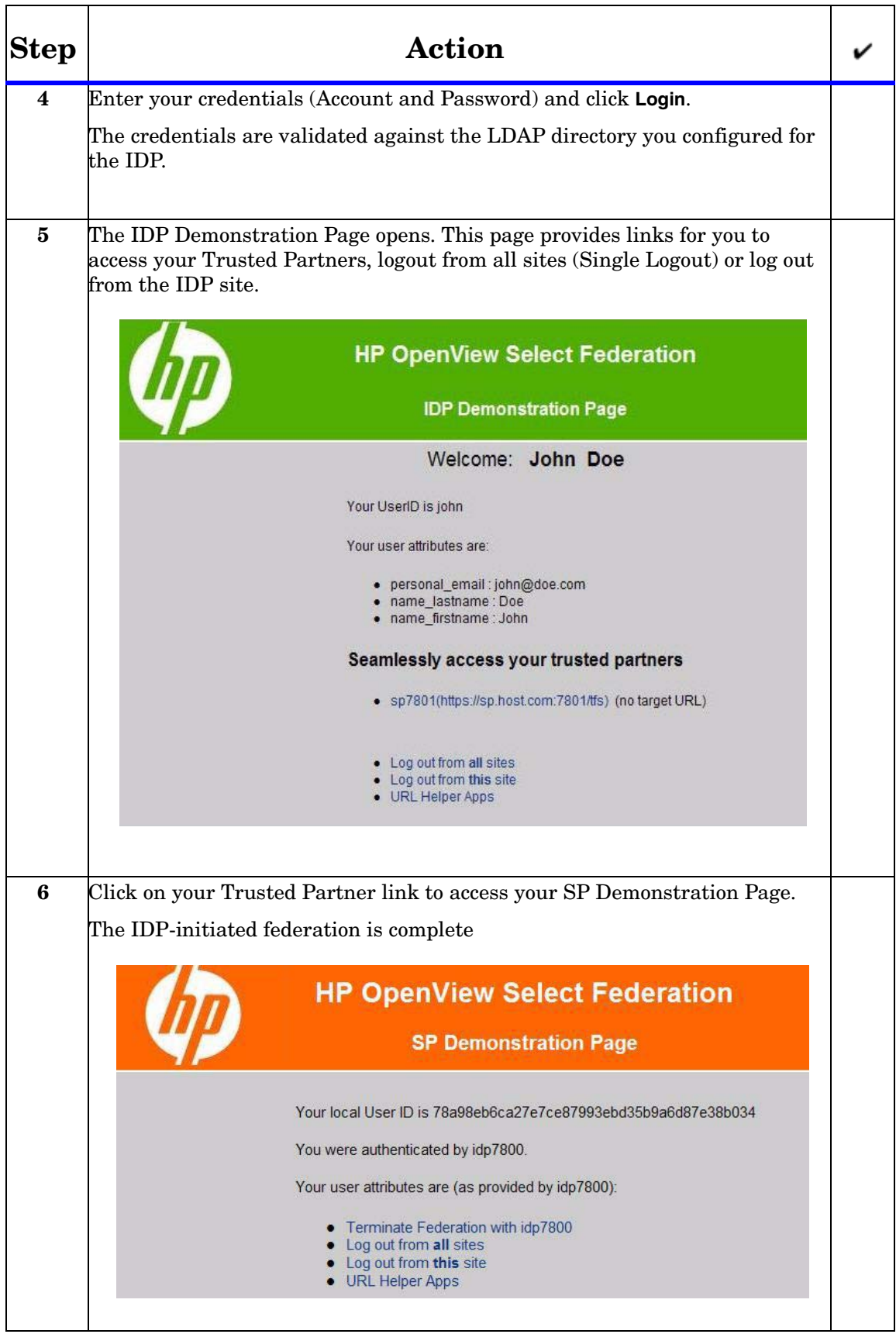

## <span id="page-43-0"></span>SP-Initiated Single Logout

### <span id="page-43-1"></span>How an SP-Initiated Single Logout Works

<span id="page-43-2"></span>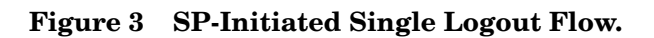

<span id="page-43-3"></span>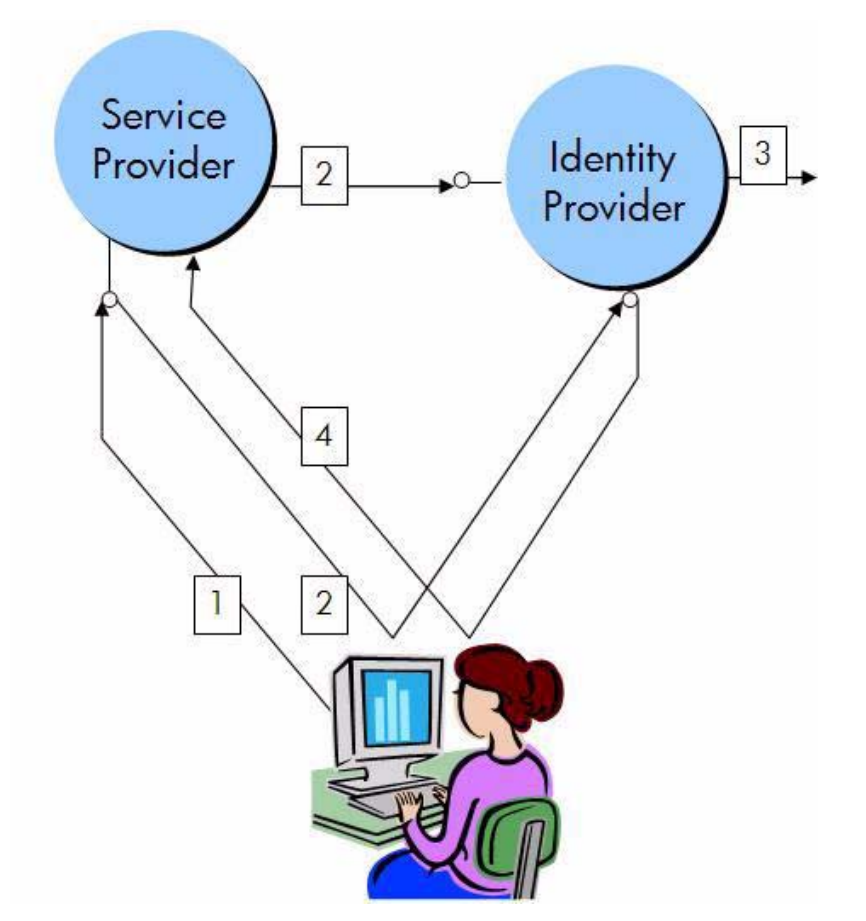

Following is a step-by-step explanation of this diagram:

- 1 User requests global logout at the SP site.
- 2 Using redirect, the SP initiates the Single Logout at the IDP. (The SP can initiate a logout using various mechanisms. See the *HP Select Federation Configuration and Administration Guide* for the different options.)
- 3 IDP initiates Single Logout at other SPs (either using GET, redirects or using the SOAP service).
- 4 IDP redirects the user back to the Single Logout Return URL at the originating SP.

### <span id="page-44-0"></span>Procedure

<span id="page-44-1"></span>Perform the following steps to create an SP-initiated Single Logout:

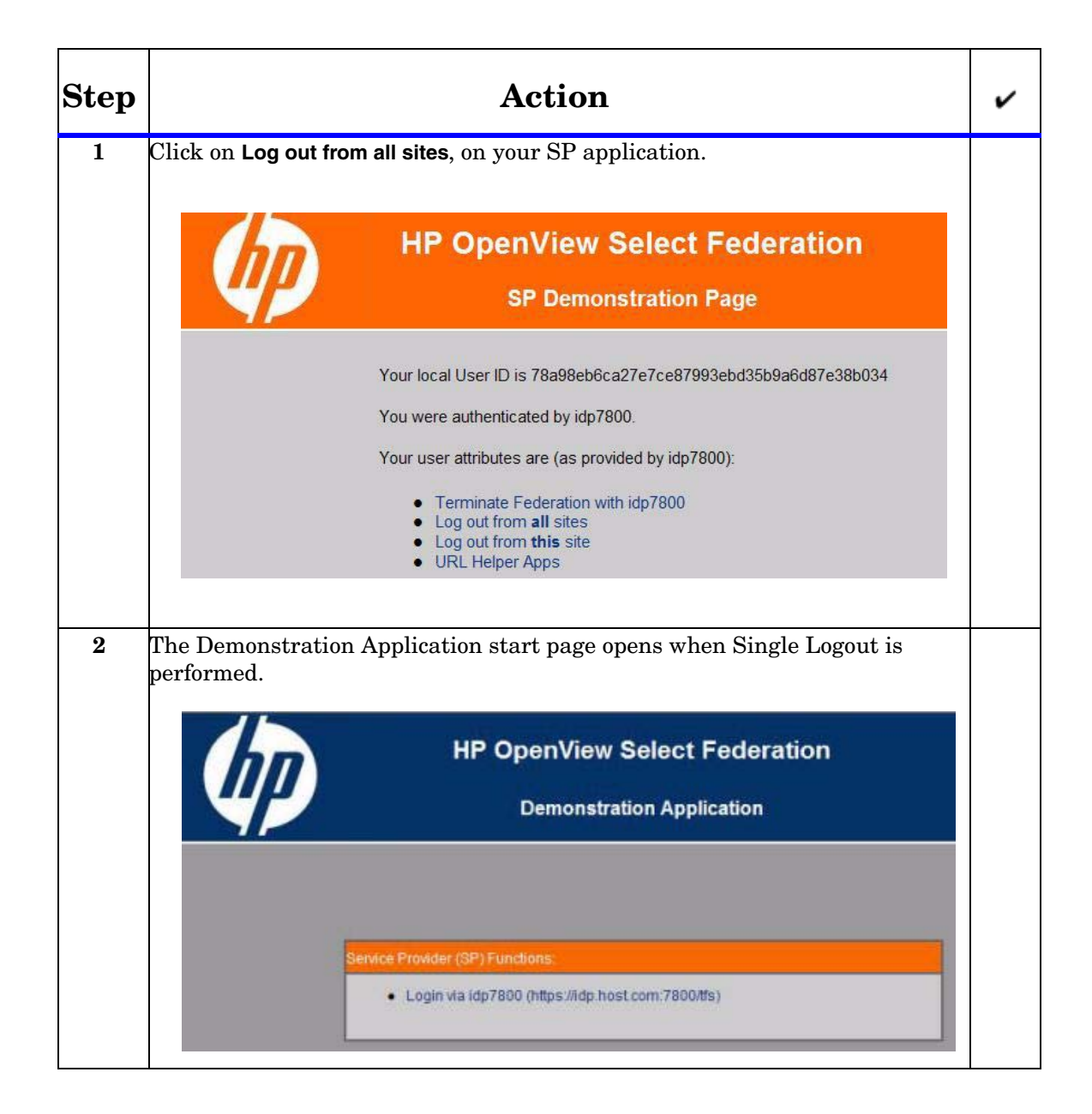

## <span id="page-45-0"></span>IDP-Initiated Single Logout

### <span id="page-45-1"></span>How an IDP-Initiated Single Logout Works

<span id="page-45-2"></span>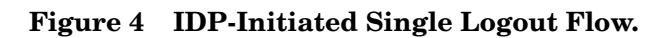

<span id="page-45-3"></span>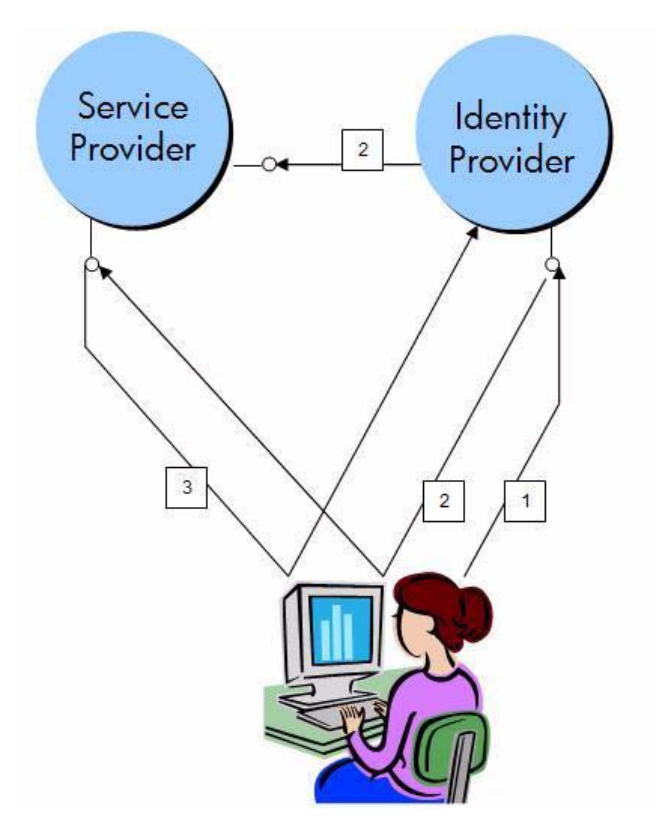

Following is a step-by-step explanation of this diagram:

- 1 User requests global logout at the IDP Site.
- 2 For each SP that the user is logged onto, the IDP initiates a redirect based logout.
- 3 If using a redirect based logout, the SP logs out the user and redirects the user back to the Single Logout Return URL at the IDP.

### <span id="page-46-0"></span>Procedure

<span id="page-46-1"></span>Perform the following steps to create an IDP-initiated Single Logout:

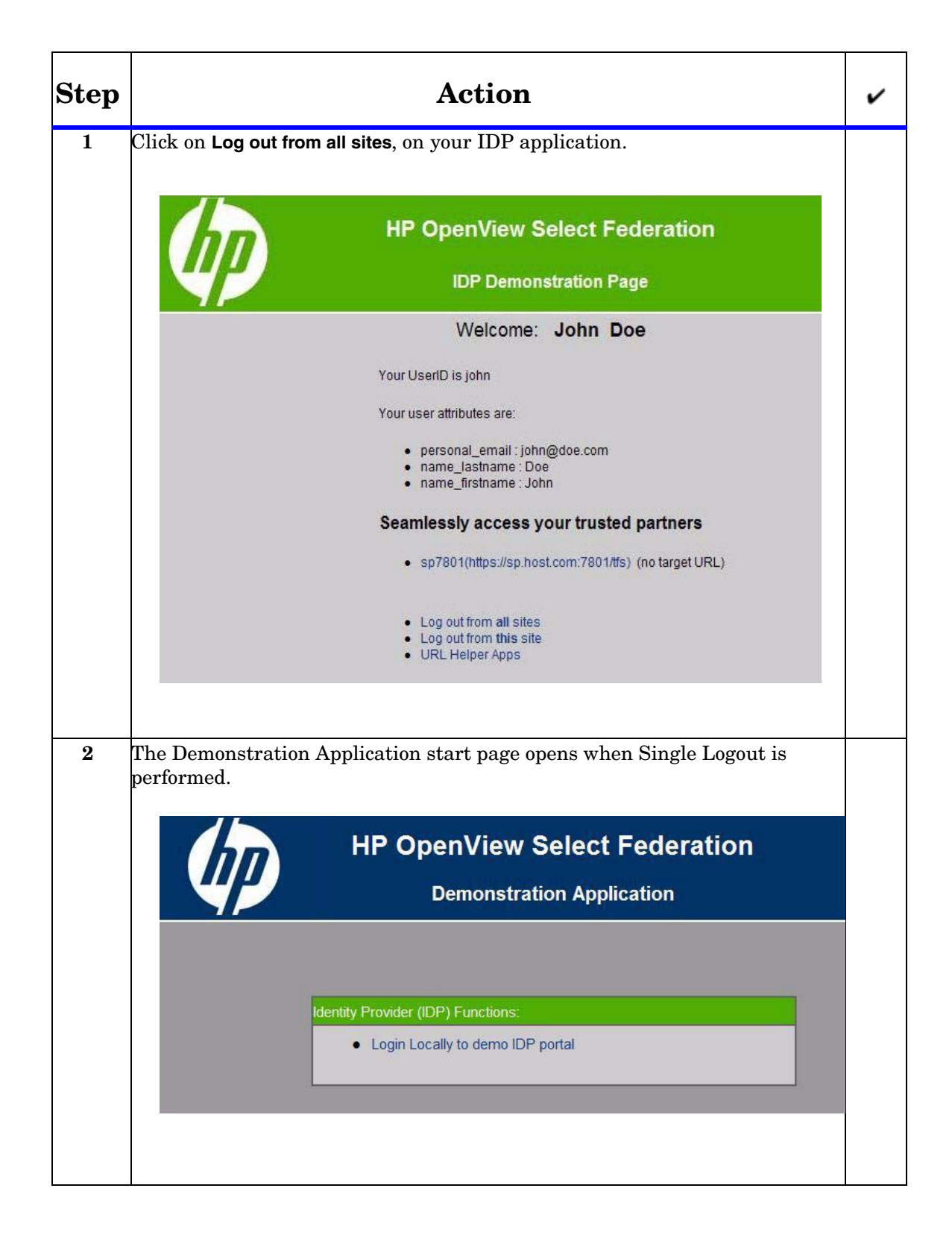

# <span id="page-48-0"></span>**Glossary**

#### <span id="page-48-3"></span>**Access Control**

The authorization policies and conditions that regulate identity access to resources with a goal towards preventing unauthorized use or use in an unauthorized manner.

#### **Access Management**

The process of authentication and authorization.

#### **Activation**

Process of setting up mapping from a federated name identifier to a local user ID.

#### <span id="page-48-2"></span>**Active Directory Federation Services (ADFS) (WS-Federation 1.0)**

A feature of Microsoft Windows 2003 Server R2, which allows a federation with Active Directory-based users, by using the WS-Federation 1.0 protocol.

#### <span id="page-48-4"></span>**Active Server Pages (ASP)**

Microsoft pages, which log users in by invoking the IDP-FSS over a secure channel. See also [Identity Provider Filter-Support Service \(IDP-FSS\).](#page-51-0)

#### **ADAM**

Active Directory Application Mode

#### **ADFS**

See [Active Directory Federation Services \(ADFS\) \(WS-Federation 1.0\)](#page-48-2).

#### **Administrator**

An identity with full permission to manage Select Federation.

#### **API**

See [Application Program Interface \(API\)](#page-48-1).

#### **Application Helper**

Select Federation component that helps you configure URLs in your application for seamless navigation to the Service Provider (SAML Consumer) sites or for authentication through the Identity Provider (SAML Producer) sites.

#### <span id="page-48-1"></span>**Application Program Interface (API)**

An interface that enables programmatic access to an application.

#### **Application Site Role**

An Application Site (also called a Service Provider (SP) Site), which is a Trusted Partner site that participates in a federation to provide a service or application to common users and relies on an authority site to provide authoritative user authentication and other information. For example, in a federation of an extranet with partners' corporate portals, the site hosting the extranet is the Application Site.

#### **Artifact Binding**

Specifies that the browser should be redirected from the Authority Site (IDP) to the Application Site (SP) using a random string known as the "artifact" and that string should then be used by the SP over a SOAP call to retrieve the actual protocol message.

#### **ASP**

See [Active Server Pages \(ASP\).](#page-48-4)

#### **Attribute**

One or more characteristics that are part of an identity profile. For each identity, an attribute has a corresponding value. For example, an attribute called "Department" may be assigned the values of, "IT", "Sales", or "Support". These attributes are interpreted and assigned appropriately to profiles in different applications (LDAP-compliant directories, databases, SAPs, and so on) based on the mapping rules defined for that application.

#### <span id="page-49-0"></span>**Authentication**

The act of verifying the credentials of an identity and matching them with an identity profile. The evaluation of credentials ensures that the identity is truly who or what they claim to be.

#### **Authority Site Role**

An Authority Site (also called an Identity Provider (IDP) Site), which is a Trusted Partner site that participates in a federation to authenticate users and provide other authoritative user information to other sites. For example, in a federation of an extranet with partners' corporate portals, the portals act as the Authority Site.

#### **Authorization**

The process of defining and enforcing the entitlements of an identity. Checking whether the entitlements of an authenticated principal permit the principal to perform the requested operation. Authentication is a prerequisite for authorization. See [Access Control](#page-48-3) and [Authentication.](#page-49-0)

#### **Bindings**

Possible ways in which messages can be conveyed in the context of a browser-based user transaction between an Authority Site (IDP) and an Application Site (SP).

#### **CA**

Certificate Authority

#### **CardSpace**

An active client software protocol that manages the release of identity information to Service Providers (SP). Identity information is organized into "cards" on the end user's computer. Each computer contains a set of "claims" or identity attributes, such as name or email

address. Each time the user is required to authenticate to an SP, the user selects one of these cards, which determines the set of claims that will be sent.

#### **Certificate Revocation Checking**

Verifies the validity of certificates against a certification authority's published list of revoked certificates. Select Federation provides a simple means of enabling certificate revocation checking via Certificate Revocation Lists or CRLs.

#### **Context**

A Select Identity concept that defines a logical grouping of users that can access a Service.

#### **CSR**

Certificate Service Request

#### **Delegated Administrator**

An identity that has been added by the root administrator. The delegated administrator can perform all functions that the root administrator performs except admin-related functions such as add and remove admins and change admin passwords. When Select Federation is running in Standalone mode, the delegated administrator also cannot view the Admin Audit log. But when Select Federation is integrated with Select Access, then the delegated administrator can view the Admin Audit log. See [Root Administrator](#page-55-0).

#### **Domain-Local Users**

Set of users who are limited to the domain controlled by an access management system (such as Select Access, SiteMinder, COREid, or Sun Access Manager).

#### **DS**

Discover Service

#### **DST**

(Data Services Template) DST-based services such as the Personal Profile service (ID-PP) and the Employee Profile service (ID-EP).

#### **Edge Router**

A Federation Router that is located at the edge of an enterprise where employees of that enterprise use applications offered by partners of the enterprise. Those applications request authentication of users (employees) of the Federation Router, and the Federation Router "routes" that authentication request to the appropriate departmental authority. See [Federation Router](#page-51-1).

#### <span id="page-50-0"></span>**Event**

Federation activity such as **Logged In**, **Received Logout Request**, **Logged Out**, and so on. Select Federation logs server events (operational activities of enabled users) and administrator events (all the federated identity activities of each administrator).

#### **Event Plugin Chain**

A set of plugins that are called in order whenever an event occurs. A chain may contain one or more Event Plugins. See [Event.](#page-50-0)

#### **Federation**

The combination of business and technology practices to enable identities to span systems, networks and domains in a secure and trustworthy fashion. This is analogous to how passports are used to assert our identity as we travel between countries.

#### <span id="page-51-1"></span>**Federation Router**

A Select Federation installation that simplifies trust relationships between Authority Sites (IDPs) and Application Sites (SPs). The Federation Router acts as an intermediary for multiple organizational entities.

#### **Filter-Support**

A dedicated Java web application, which integrates Select Federation with the filters provided for the corresponding web servers: IIS, Apache 2.0 and Java Servlet Containers. Filter-Support also integrates Select Federation with web servers that cannot access the Select Federation databases, which are normally kept behind a firewall.

#### <span id="page-51-3"></span>**Filter-Support Service (FSS)**

A servlet component that exposes Select Federation functionality to non-java applications, which can make web requests through xml messages. FSS exposes two main pieces of functionality: a) allowing trusted programs to inject a Windows-authenticated user-id into an IDP session, and b) allowing trusted programs to query for user attributes.

#### **FSS**

See [Filter-Support Service \(FSS\).](#page-51-3)

#### **GMT**

See [Greenwich Mean Time \(GMT\)](#page-51-2).

#### <span id="page-51-2"></span>**Greenwich Mean Time (GMT)**

Standard time used throughout the world based on the mean solar time of the meridian of Greenwich. See [Universal Coordinated Time \(UTC\)](#page-56-0).

#### **Group**

For Select Federation, a Group shares a common set of policies. All groups and partners within that Group inherit those policies. An administrator may override the Group setting for a particular partner within that Group.

#### **Identity Mapping**

The process of determining a local user ID against which to map an incoming federated name identifier. Two common techniques for identity mapping are either generating a random local user ID based on the federated name identifier or using any attributes available to determine a local user ID.

#### <span id="page-51-0"></span>**Identity Provider Filter-Support Service (IDP-FSS)**

A servlet component of the Integrated Windows Authentication (IWA). The IDP-FSS enables a trusted program to add a Windows-authenticated user ID into an IDP session.

#### <span id="page-52-0"></span>**Identity Provider (IDP)**

An Authority organization or web site that asserts the identity of users to the Service Providers or SPs in a federated network. The assertion of the user identity is done using standard protocols such as SAML and Liberty.

#### <span id="page-52-1"></span>**Identity Web Services Framework (ID-WSF)**

Liberty Identity Web Services Framework security mechanism, which is a federated web service protocol. ID-WSF is used to build federated (identity-based) web services.

#### **IDP**

See [Identity Provider \(IDP\).](#page-52-0)

#### **IDP-FSS**

See [Identity Provider Filter-Support Service \(IDP-FSS\).](#page-51-0)

#### **ID-WSF**

See [Identity Web Services Framework \(ID-WSF\).](#page-52-1)

#### **IE**

Internet Explorer

#### **IIS**

See [Internet Information Server \(IIS\)](#page-52-2).

#### **Impersonation Token**

Any token that allows actions to be carried out on the user's behalf. For example, in Windows, tokens issued through Kerberos are often used for impersonating users. Various technologies running on Windows have APIs defined that take an impersonation token and apply them to threads and/or processes that can then leverage them for whatever actions they need to perform on behalf of the users.

#### <span id="page-52-4"></span>**Inbound Windows Integration (IWI)**

Inbound-integration that seamlessly integrates federated users at a Select Federation Application (SP) site to applications hosted on the Windows environment.

#### <span id="page-52-3"></span>**Integrated Windows Authentication (IWA)**

Outbound integration that allows Select Federation to leverage a user's Windows logon credentials to seamlessly authenticate the user and transfer the user to a Trusted Federation Partner site.

#### <span id="page-52-2"></span>**Internet Information Server (IIS)**

The web server that is bundled with the Windows 2003 Server.

#### **IWA**

See [Integrated Windows Authentication \(IWA\)](#page-52-3).

#### **IWI**

See [Inbound Windows Integration \(IWI\)](#page-52-4).

#### **JAVA**

Object-oriented programming language.

#### **JVM**

Java Virtual Machine. A platform independent execution environment that converts Java bytecore into machine language then executes it.

#### **Keystore**

A database of keys. The private keys are associated with a certificate chain, which authenticates the corresponding public key. The keystore also contains certificates from trusted entities. By generating the keystore, you add another layer of security to the data that is exchanged in the Select Federation system.

#### **LDAP**

See [Lightweight Directory Access Protocol \(LDAP\)](#page-53-0).

#### **LECP**

Liberty Enabled Client/Proxy Service.

#### **Liberty Identity-based Web Services Framework (ID-WSF)**

A protocol that provides standards for discovering and invoking identity-based web services.

#### **Liberty Identity Federation Framework (ID-FF)**

An open standard federation standard protocol that provides basic single sign-on capabilities.

#### <span id="page-53-0"></span>**Lightweight Directory Access Protocol (LDAP)**

A set of open protocols for accessing information directories. LDAP can make the physical network topology and protocols transparent so that a network identity can access any resource without knowing where or how it is physically connected.

#### **LUAD-WSC**

Liberty-enabled User-Agent or Device that acts as a [WSC.](#page-56-1)

#### **Metadata**

Online exact description of a Trusted Partner site in a federation. The metadata describes the various URLs at which its site services (such as Single Sign-On, Single Logout) are available. It also describes the public key certificates so that sites receiving messages from these Trusted Partner sites can confirm that the messages are signed correctly and have not been tampered with. See [Single Sign-On \(SSO\)](#page-55-1) and [Single Logout \(SLO\)](#page-55-2).

#### <span id="page-53-1"></span>**Microsoft Management Console (MMC)**

MMC is used to set up server authentication and to import the  $p$ kcs /  $p$ fx format file into your local store on the IIS machine.

#### **MIME**

Multipurpose Internet Mail Extension

#### **MMC**

See [Microsoft Management Console \(MMC\)](#page-53-1).

#### **NTLM (NT LAN Manager)**

Default network authentication protocol for Windows NT 4.0.

#### **OCSP**

See [Online Certificate Status Protocol \(OCSP\)](#page-54-0).

#### <span id="page-54-0"></span>**Online Certificate Status Protocol (OCSP)**

OCSP support exists in JDK 1.5. OCSP support is available for the Built-in application server (Tomcat 5.5.23) and WebLogic 9.1 and 9.2.

#### **Partner**

For Select Federation, the main entity in a federation trust relationship. A partner is described in terms of its protocol metadata, various descriptive attributes, and policy information. Select Federation allows partners to be grouped together in "Groups."

#### <span id="page-54-1"></span>**Passive URLs**

Passive URLs are for resources where users' personalized content is not critical for the application. Users are allowed to access these URLs even though they cannot be authenticated without being prompted. However, if the user is already logged in at the IDP, has a federation session with Select Federation, or can be authenticated without being prompted, the user's identity and attribute information is presented in the federation session to the application.

#### **PDC**

Primary Domain Controller

#### **Plugin**

Compiled code that can interact with the core product to provide additional functionality, without replacing parts of the core product. In the context of Select Federation, the "compiled code" can be thought of as Java compiled code that is packaged in JARs and the "core product" can be thought of as any Select Federation install.

#### **POST Binding**

Specifies that the protocol message is to be delivered to an SP from an IDP through an autoposted HTML form.

#### **Presence Service**

A service that informs the WSC if a user is online, available, and so on. See [Web Service](#page-56-2)  [Consumer \(WSC\)](#page-56-2).

#### **Privacy Manager**

End-user visible component of Select Federation. Its visibility allows extensive customizing.

#### **Protected URLs**

Protected URLs require users to be authenticated to allow access to these URLs. If a user is not authenticated, the filter redirects the user to Select Federation for authentication. The Select Federation installation may authenticate the user locally or initiate federated logon at another Authority (IDP).

#### **Protocol**

A set of rules that controls or enables communication between two endpoints. In the context of Select Federation, an endpoint is software that is capable of using any one of the many protocols that Select Federation supports.

#### <span id="page-55-0"></span>**Root Administrator**

The "super user" administrator who has complete entitlement to all functionality in the Select Federation Administration Console. The root administrator's logon is always **admin**. Only the root administrator can add and remove delegated administrators and change administrators' passwords.

#### **SAML**

Security Assertion Markup Language open standard federation protocol. Identity federation standard that was created by the OASIS Security Services Technical Committee (SSTC).

#### <span id="page-55-4"></span>**Secure Sockets Layer (SSL)**

A handshake protocol, which supports server and client authentication.

#### <span id="page-55-3"></span>**Service Provider (SP)**

An application that allows authenticated access based on an authentication performed by an IDP using a federated identity protocol such as Liberty or SAML.

#### <span id="page-55-2"></span>**Single Logout (SLO)**

Permits a user to do a global log out from all active sites.

#### <span id="page-55-1"></span>**Single Sign-On (SSO)**

Session/authentication process that permits a user to enter one set of credentials (such as name/password, secureId, fingerprint, and so on) to access multiple applications. A Web SSO is a specialized SSO system for web applications.

#### **Site Role**

Type of web site in a federation. Typically, you and your Trusted Partner agree in advance on how to set up the federation. Generally, one site hosts the application, while the other provides the authentication for end users to seamlessly access the application. When you deploy Select Federation in your site, you must set the site role as one of the following: (1) an Authority Site, (2) an Application Site, (3) both an Authority and Application Site, or (4) a Federation Router. See also [Service Provider \(SP\),](#page-55-3) [Identity Provider \(IDP\)](#page-52-0), and [Federation](#page-51-1)  [Router.](#page-51-1)

#### **SLO**

See [Single Logout \(SLO\)](#page-55-2).

#### **SOAP**

Simple Object Access Protocol is a fundamental web services standard for XML-based communication between web service providers and consumers.

#### **SP**

See [Service Provider \(SP\).](#page-55-3)

#### **SSC**

Self Signed Certificate

**SSL**

See [Secure Sockets Layer \(SSL\).](#page-55-4)

**SSO**

See [Single Sign-On \(SSO\).](#page-55-1)

#### **TLS**

Transport Layer Security

#### <span id="page-56-0"></span>**Universal Coordinated Time (UTC)**

Standard time used throughout the world based on the mean solar time of the meridian of Greenwich. Formerly known as Greenwich Mean Time (GMT).

#### **Unprotected URLs**

Unprotected URLs allow users access to these URLs without being authenticated. Typically, special URLs such as the logon URL and logout URL are unprotected URLs.

#### **UPN**

User Principal Name

#### **UTC**

See [Universal Coordinated Time \(UTC\)](#page-56-0).

#### **WAP**

Wireless Application Protocol

#### <span id="page-56-2"></span>**Web Service Consumer (WSC)**

An application that uses web services. It may not be a web service in itself, but uses XML and typically SOAP-based communication with a web service to perform some of its functions.

#### <span id="page-56-3"></span>**Web Service Provider (WSP)**

A web service application that services requests it receives based on XML and typically SOAP-based communication.

#### <span id="page-56-1"></span>**WSC**

See [Web Service Consumer \(WSC\)](#page-56-2).

#### **WSP**

See [Web Service Provider \(WSP\)](#page-56-3).

# <span id="page-58-0"></span>**Index**

#### A

about this guide, [7](#page-6-5) Administration console, used to exchange metadata, [23](#page-22-3)

#### D

Demonstration application IDP and SP, [37](#page-36-3) IDP-initiated federation use case, [41](#page-40-2) overview, [37](#page-36-4) sf-demo, [37](#page-36-5) SP-initiated federation use case, [38](#page-37-3) SP-initiated Single Logout use case, [44,](#page-43-2) [46](#page-45-2)

#### H

hardware recommended specifications, [7](#page-6-6)

#### I

IDP-initiated federation use case how it works, [41](#page-40-3) procedure, [42](#page-41-1)

IDP-initiated Single Logout use case how it works, [46](#page-45-3) procedure, [47](#page-46-1)

IDP instance adding the IDP's server certificate to the SP's trust store, [29](#page-28-2) before you begin installing, [9](#page-8-3) downloading the IDP's metadata to the SP's site, [34](#page-33-2) procedure, [10](#page-9-1)

#### installing

before you begin for the IDP, [9](#page-8-3) before you begin for the SP, [17](#page-16-3) procedure for the IDP instance, [10](#page-9-1) procedure for the SP, [18](#page-17-1)

### M

metadata adding the IDP's server certificate to the SP's trust store, [29](#page-28-2) adding the SP's server certificate to the IDP's trust store, [24](#page-23-2) download from a well-known URL, [23](#page-22-4) downloading the IDP's metadata to the SP's site, [34](#page-33-2) downloading the SP's metadata to the IDP's site, [32](#page-31-1) exchange using the Administration console, [23](#page-22-3) get securely from the Partner, [23](#page-22-4) overview, [23](#page-22-5)

#### O

overview Demonstration application, [37](#page-36-4) metadata, [23](#page-22-5) of this guide, [7](#page-6-5)

### P

passive URLs, [55](#page-54-1) prerequisites, [7](#page-6-7) hardware recommended specifications, [7](#page-6-6) software requirements, [7](#page-6-8) procedures adding the IDP's server certificate to the SP's trust store, [29](#page-28-3) adding the SP's server certificate to the IDP's trust store, [24](#page-23-3) downloading the IDP's metadata to the SP's site, [34](#page-33-3) downloading the SP's metadata to the IDP's site, [32](#page-31-2) for this guide, [8](#page-7-1) IDP-initiated federation use case, [42](#page-41-1) IDP-initiated Single Logout use case, [47](#page-46-1) installing the IDP instance, [10](#page-9-2) installing the SP instance, [18](#page-17-2) SP-initiated federation use case, [39](#page-38-1) SP-initiated Single Logout use case, [45](#page-44-1)

#### R

```
requirements
hardware recommended specifications, 7
software, 7
```
#### S

sf-demo, Demonstration application, [37](#page-36-5) Single Logout how an IDP-initiated Single Logout works, [46](#page-45-2) how an SP-initiated Single Logout works, [44](#page-43-2) software requirements, [7](#page-6-8) SP-initiated federation use case how it works, [38](#page-37-4) procedure, [39](#page-38-1) SP-initiated Single Logout use case how it works, [44](#page-43-3) procedure, [45](#page-44-1) SP instance

adding the SP's server certificate to the IDP's trust store, [24](#page-23-2) before you begin installing, [17](#page-16-3) downloading the SP's metadata to the IDP's site, [32](#page-31-1) procedure, [18](#page-17-1)

#### T

trust store adding the IDP's certificate to the SP, [29](#page-28-3) adding the SP's certificate to the IDP, [24](#page-23-3)

#### U

URL classes passive, [55](#page-54-1) use cases

IDP-initiated federation, [41](#page-40-2) IDP-initiated Single Logout, [46](#page-45-2) SP-initiated federation, [38](#page-37-3) SP-initiated Single Logout, [44](#page-43-2)

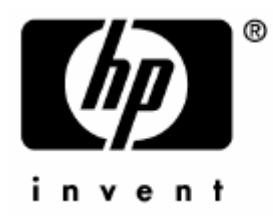

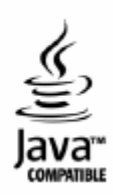